## <span id="page-0-0"></span>**Dell™ Inspiron™ 1012** サービスマニュアル

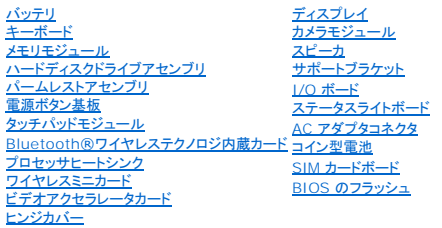

#### メモ、注意、警告

メモ**:** コンピュータを使いやすくするための重要な情報を説明しています。

**△ 注意: 手順に従わない場合は、ハードウェアの損傷やデータの損失の可能性があることを示しています。** 

警告**:** 物的損害、怪我、または死亡の原因となる可能性があることを示しています。

#### この文書の情報は、事前の通知なく変更されることがあります。 **© 2010** すべての著作権は **Dell Inc.** にあります。

Dell Inc. の書面による許可のない複製は、いかなる形態においても厳重に禁じられています。

この文書に使用されている商標: Dell、DELL ロゴ、および Inspiron はDell Inc. の商標です。Bluetooth はBluetooth SIG, Inc. が所有する登録商標で、Dell は使用権を所有します。Microsoft および Windows は米国お<br>よびその他の国における Microsoft Corporation の商標または登録商標です。

この文書では、上記記載以外の商標および会社名が使用されている場合があります。これらの商標や会社名は、一切 Dell Inc. に帰属するものではありません。

規制モデル **P04T** シリーズ 規制タイプ **P04T001**

**2010** 年 **1** 月  **Rev.A00**

<span id="page-1-0"></span>バッテリ

**Dell™ Inspiron™ 1012** サービスマニュアル

● [バッテリの取り外し](#page-1-1)

● [バッテリの取り付け](#page-1-2)

- 警告**:** コンピュータ内部の作業を始める前に、お使いのコンピュータに付属しているガイドの安全にお使いいただくための注意事項をお読みください。安全にお使いいただくための ベストプラクティスの追加情報に関しては、規制順守ホームページ **www.dell.com/regulatory\_compliance** をご覧ください。
- 注意: 静電気による損傷を避けるため、静電気防止用リストパンドを使用するか、または塗装されていない金属面 (コンピュータの背面にあるコネクタなど) に定期的に触れ*て、*静<br>電気を身体から除去してください。
- 注意**:** コンピュータシステムの修理は、資格を持っているサービス技術者のみが行ってください。**Dell™** が許可していない修理(内部作業)による損傷は、保証の対象となりませ ん。

注意**:** コンピュータへの損傷を防ぐため、本製品専用のバッテリのみを使用してください。他の **Dell** コンピュータ用のバッテリは使用しないでください。

## <span id="page-1-1"></span>バッテリの取り外し

- 1. [作業を開始する前にの](file:///C:/data/systems/ins1012/ja/sm/before.htm#wp1435071)手順に従って操作してください。
- 2. コンピュータを裏返します。
- 3. バッテリリリースラッチをロック解除位置にスライドします。
- 4. バッテリを回転させながら持ち上げてバッテリベイから取り外します。

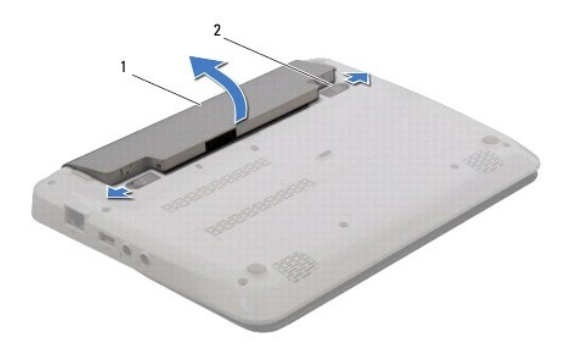

1 バッテリ 2 バッテリリリースラッチ(2)

### <span id="page-1-2"></span>バッテリの取り付け

#### **△ 注意: コンピュータへの損傷を防ぐため、本製品専用のパッテリのみを使用してください。**

バッテリのタブをバッテリベイのスロットに揃え、所定の位置に収まるまでバッテリを慎重に押し入れます。

## <span id="page-2-0"></span>作業を開始する前に

**Dell™ Inspiron™ 1012** サービスマニュアル

- [推奨する工具とツール](#page-2-1)
- [コンピュータの電源を切る](#page-2-2)
- [コンピュータ内部の作業を始める前に](#page-2-3)

このマニュアルでは、お使いのコンピュータのコンポーネントを取り外したり、取り付けたりする手順について説明します。特に指示がない限り、それぞれの手順では以下の条件を満たしていることを前提 とします。

- l [コンピュータの電源を切ると](#page-2-2)[コンピュータ内部の作業を始める前にの](#page-2-3)手順をすでに完了していること。
- l コンピュータに同梱の、安全に関する情報を読んでいること。
- l コンポーネントを交換するか、または別途購入している場合は、取り外し手順と逆の順番で取り付けができること。

#### <span id="page-2-1"></span>推奨する工具とツール

このドキュメントで説明する操作には、以下のようなツールが必要です。

- 1 細めのマイナスドライバ
- l プラスドライバ
- l プラスチックスクライブ
- <sup>l</sup> BIOS 実行可能アップデートプログラム(**support.jp.dell.com** から入手可能)

#### <span id="page-2-2"></span>コンピュータの電源を切る

- 注意**:** データの損失を防ぐため、開いているすべてのファイルを保存してから閉じ、実行中のすべてのプログラムを終了してから、コンピュータの電源を切ります。
- 1. 開いているすべてのファイルを保存して閉じ、実行中のすべてのプログラムを終了します。
- 2. Microsoft® Windows XP の場合、スタート→ シャットダウン をクリックします。

Microsoft Windows 7 では、Start(スタート) 。 矢印 2 とクリックしてから、Shut Down(シャットダウン)をクリックします。

オペレーティングシステムのシャットダウンプロセスが終了した後に、コンピュータの電源が切れます。

3. コンピュータと取り付けられているすべてのデバイスの電源が切れているか確認します。オペレーティングシステムをシャットダウンしても、コンピュータおよび取り付けられているデバイスの電源<br>- が自動的に切れなかった場合は、電源ボタンを少なくとも 8 秒から 10 秒間押し続けてコンピュータの電源を切ります。

#### <span id="page-2-3"></span>コンピュータ内部の作業を始める前に

コンピュータの損傷を防ぎ、ご自身を危険から守るため、次の安全に関する注意事項に従ってください。

- 警告**:** コンピュータ内部の作業を始める前に、お使いのコンピュータに付属しているガイドの安全にお使いいただくための注意事項をお読みください。安全にお使いいただくための ベストプラクティスの追加情報に関しては、規制順守ホームページ **www.dell.com/regulatory\_compliance** をご覧ください。
- 注意: 静電気による損傷を避けるため、静電気防止用リストパンドを使用するか、または塗装されていない金属面 (コンピュータの背面にあるコネクタなど) に定期的に触れて、静<br>電気を身体から除去してください。

注意: コンポーネントおよびカードは直接§接点に触れないように慎重に扱います。カード上の部品や接続部分には触れないでください。カードを持つ際は縁を持つか、金属製の<br>取り付けブラケットの部分を持ってください。プロセッサなどの部品を持つ際は、ピンではなく縁を持ってください。

- 注意**:** コンピュータシステムの修理は、資格を持っているサービス技術者のみが行ってください。**Dell™** が許可していない修理(内部作業)による損傷は、保証の対象となりませ ん。
- 注意: ケーブルを外すときは、コネクタまたはコネクタのプルタブを持ち、ケーブル自身を引っ張らないでください。ケーブルによっては、ロックタブ付きのコネクタがあるケーブル<br>もあります。このタイプのケーブルを取り外すときは、ロックタブを押し入れてからケーブルを抜きます。コネクタを抜く際には、コネクタピンを曲げないように、まっすぐ引き抜いて<br>ください。また、ケーブルを接続する際は、両方のコネクタの向きが合っていることを確認してください。

**△ 注意: コンピュータの損傷を防ぐため、コンピュータ内部の作業を始める前に、次の手順を実行します。** 

- 1. コンピュータのカバーに傷がつかないように、作業台が平らであり、汚れていないことを確認します。
- 2. コンピュータの電源を切ります (<u>コンピュータの電源を切る</u>を参照)。
- 注意**:** ネットワークケーブルを取り外すには、まずケーブルのプラグをコンピュータから外し、次にケーブルをネットワークデバイスから外します。
- 3. 電話ケーブルやネットワークケーブルをすべてコンピュータから取り外します。
- 4. インストール済みのすべてのカードを押して、3-in-1 メディアカードリーダーから取り出します。
- 5. コンピュータ、および取り付けられているすべてのデバイスをコンセントから外します。

#### **△ 注意: コンピュータ内部の作業を始める前に、システム基板への損傷を防ぐため、メインパッテリを取り外します(<u>パッテリの取り外し</u>を参照)。**

- 6. バッテリを取り外します(<u>[バッテリの取り外し](file:///C:/data/systems/ins1012/ja/sm/battery.htm#wp1442926)</u>を参照)。
- 7. コンピュータの表面を上にして、ディスプレイを開いて電源ボタンを押し、システム基板の静電気を除去します。

#### <span id="page-4-0"></span>**BIOS** のフラッシュ **Dell™ Inspiron™ 1012** サービスマニュアル

- 1. コンピュータの電源を入れます。
- 2. **support.dell.com/support/downloads** にアクセスします。
- 3. お使いのコンピュータに対応した BIOS アップデートファイルを選択します。

メモ**:** ご使用のコンピュータのサービスタグは、コンピュータの底部にあります。

コンピュータのサービスタグがある場合:

- a. **Enter a Service Tag**(サービスタグを入力) をクリックします。
- b. **Enter a service tag:**(サービスタグを入力:) フィールドにコンピュータのサービスタグを入力し、**Go**(実行) をクリックします。 [手順](#page-4-1) 4 に進みます。

コンピュータのサービスタグがない場合:

- a. **Select Model**(製品の選択) をクリックします。
- b. **Select Your Product Family**(製品ファミリの選択) リストで製品のタイプを選択します。
- c. **Select Your Product Line**(製品ラインの選択) リストで製品のブランドを選択します。
- d. **Select Your Product Model**(製品モデルの選択) リストで製品のモデル番号を選択します。

メモ**:** モデルの選択を誤り、もう一度やり直したい場合は、メニューの右上にある **Start Over**(最初からやり直す) をクリックします。

- e. **Confirm**(確認) をクリックします。
- <span id="page-4-1"></span>4. 選択した項目の一覧が画面に表示されます。**BIOS** をクリックします。
- 5. Download Now(今すぐダウンロードする) をクリックして、最新のBIOS ファイルをダウンロードします。<br>- フ**ァイルのダウンロード** ウィンドウが表示されます。
- 6. ファイルをデスクトップに保存する場合は、保存をクリックします。ファイルがデスクトップにダウンロードされます。
- 7. **ダウンロード終了** ウィンドウが表示されたら**、閉じる** をクリックします。<br>- ファイルのアイコンがデスクトップに表示され、ダウンロードした BIOS アップデートファイルと同じ名前が付きます。
- 8. デスクトップ上のファイルのアイコンをダブルクリックし、画面の指示に従います。

# <span id="page-5-0"></span>**Bluetooth**®ワイヤレステクノロジ内蔵カード

**Dell™ Inspiron™ 1012** サービスマニュアル

- Bluetooth [カードの取り外し](#page-5-1)
- Bluetooth [カードの取り付け](#page-5-2)
- 警告**:** コンピュータ内部の作業を始める前に、お使いのコンピュータに付属しているガイドの安全にお使いいただくための注意事項をお読みください。安全にお使いいただくための ベストプラクティスの追加情報に関しては、規制順守ホームページ **www.dell.com/regulatory\_compliance** をご覧ください。
- 注意: 静電気による損傷を避けるため、静電気防止用リストパンドを使用するか、または塗装されていない金属面 (コンピュータの背面にあるコネクタなど) に定期的に触れ*て、*静<br>電気を身体から除去してください。
- 注意**:** コンピュータシステムの修理は、資格を持っているサービス技術者のみが行ってください。**Dell™** が許可していない修理(内部作業)による損傷は、保証の対象となりませ ん。

**△ 注意: コンピュータ内部の作業を始める前に、システム基板への損傷を防ぐため、メインバッテリを取り外します([バッテリの取り外しを](file:///C:/data/systems/ins1012/ja/sm/battery.htm#wp1442926)参照)。** 

Bluetooth ワイヤレステクノロジのカードを購入された場合は、お使いのコンピュータにすでにインストールされています。

### <span id="page-5-1"></span>**Bluetooth** カードの取り外し

- 1. [作業を開始する前にの](file:///C:/data/systems/ins1012/ja/sm/before.htm#wp1435071)手順に従って操作してください。
- 2. バッテリを取り外します([バッテリの取り外し](file:///C:/data/systems/ins1012/ja/sm/battery.htm#wp1442926)を参照)。
- 3. キーボードを取り外します [\(キーボードの取り外しを](file:///C:/data/systems/ins1012/ja/sm/keyboard.htm#wp1201059)参照)。
- 4. ハードディスクドライブアセンブリを取り外します ([ハードディスクドライブアセンブリの取り外し](file:///C:/data/systems/ins1012/ja/sm/hdd.htm#wp1179926)を参照)。
- 5. パームレストアセンブリを取り外します[\(パームレストアセンブリの取り外し](file:///C:/data/systems/ins1012/ja/sm/palmrest.htm#wp1044787)を参照)。
- 6. Bluetooth カードをシステム基板に固定しているネジを外します。
- 7. Bluetooth カードを持ち上げてシステムボードのコネクタから外します。

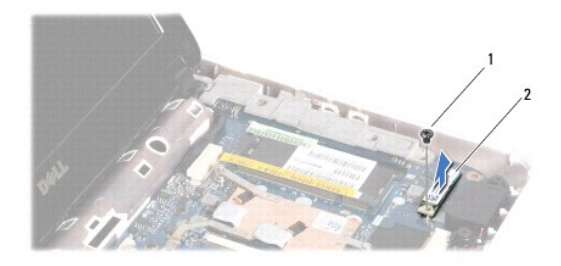

1 ネジ 2 Bluetooth カード

#### <span id="page-5-2"></span>**Bluetooth** カードの取り付け

- 1. [作業を開始する前にの](file:///C:/data/systems/ins1012/ja/sm/before.htm#wp1435071)手順に従います。
- 2. Bluetooth カードのコネクタをシステム基盤のコネクタと合わせて、慎重に押し入れます。
- 3. Bluetooth カードをシステム基板に固定するネジを取り付けます。
- 4. パームレストアセンブリを取り付けます[\(パームレストアセンブリの取り付け](file:///C:/data/systems/ins1012/ja/sm/palmrest.htm#wp1059721)を参照)。
- 5. ハードディスクドライブアセンブリを取り付けます([ハードディスクドライブアセンブリの取り付け](file:///C:/data/systems/ins1012/ja/sm/hdd.htm#wp1181804)を参照)。
- 6. キーボードを取り付けます (<u>キーボードの取り付け</u>を参照)。
- 7. バッテリを取り付けます(<u>バッテリの取り付け</u>を参照してください)。

# 注意: コンピュータの電源を入れる前にすべてのネジを取り付け、コンピュータ内部にネジが残っていないか確認します。コンピュータ内部にネジが残っていると、コンピュータに<br>損傷を与える恐れがあります。

<span id="page-7-0"></span>カメラモジュール **Dell™ Inspiron™ 1012** サービスマニュアル

**● [カメラモジュールの取り外し](#page-7-1)** 

● [カメラモジュールの取り付け](#page-7-2)

- 警告**:** コンピュータ内部の作業を始める前に、お使いのコンピュータに付属しているガイドの安全にお使いいただくための注意事項をお読みください。安全にお使いいただくための ベストプラクティスの追加情報に関しては、規制順守ホームページ **www.dell.com/regulatory\_compliance** をご覧ください。
- 注意: 静電気による損傷を避けるため、静電気防止用リストパンドを使用するか、または塗装されていない金属面 (コンピュータの背面にあるコネクタなど) に定期的に触れ*て、*静<br>電気を身体から除去してください。
- 注意**:** コンピュータシステムの修理は、資格を持っているサービス技術者のみが行ってください。**Dell™** が許可していない修理による損傷は、保証の対象となりません。
- **△ 注意: コンピュータ内部の作業を始める前に、システム基板への損傷を防ぐため、メインパッテリを取り外します(<u>パッテリの取り外し</u>を参照)。**

#### <span id="page-7-1"></span>カメラモジュールの取り外し

- 1. [作業を開始する前にの](file:///C:/data/systems/ins1012/ja/sm/before.htm#wp1435071)手順に従って操作してください。
- 2. バッテリを取り外します([バッテリの取り外し](file:///C:/data/systems/ins1012/ja/sm/battery.htm#wp1442926)を参照)。
- 3. キーボードを取り外します [\(キーボードの取り外しを](file:///C:/data/systems/ins1012/ja/sm/keyboard.htm#wp1201059)参照)。
- 4. ハードディスクドライブアセンブリを取り外します ([ハードディスクドライブアセンブリの取り外し](file:///C:/data/systems/ins1012/ja/sm/hdd.htm#wp1179926)を参照)。
- 5. パームレストアセンブリを取り外します[\(パームレストアセンブリの取り外し](file:///C:/data/systems/ins1012/ja/sm/palmrest.htm#wp1044787)を参照)。
- 6. ヒンジカバーを取り外します[\(ヒンジカバーの取り外し](file:///C:/data/systems/ins1012/ja/sm/hingecov.htm#wp1035974)を参照してください)。
- 7. ディスプレイアセンブリを取り外します ([ディスプレイアセンブリの取り外しを](file:///C:/data/systems/ins1012/ja/sm/display.htm#wp1212160)参照)。
- 8. ディスプレイベゼルを取り外します[\(ディスプレイベゼルの取り外し](file:///C:/data/systems/ins1012/ja/sm/display.htm#wp1212652)を参照)。
- 9. カメラケーブルをカメラモジュール上のコネクタから外します。
- 10. ディスプレイカバーにはめ込まれているカメラモジュールをそっと取り外します。

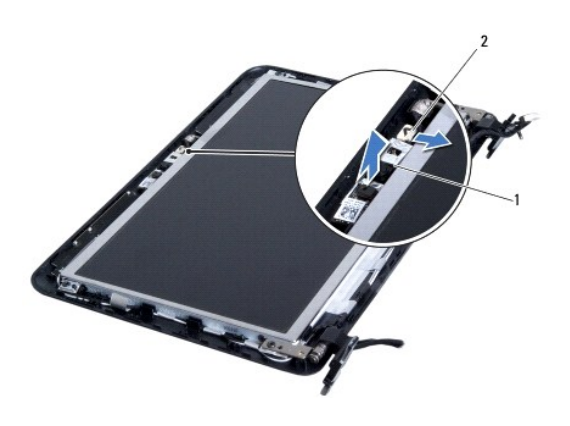

1 カメラモジュール 2 カメラケーブルコネクタ

<span id="page-7-2"></span>カメラモジュールの取り付け

- 1. <u>作業を開始する前に</u>の手順に従って操作してください。
- 2. 位置揃え位置を使用して、カメラモジュールをディスプレイカバーにセットします。
- 3. カメラモジュールを所定の位置に設置します。
- 4. カメラケーブルをカメラモジュール上のコネクタに接続します。
- 5. ディスプレイベゼルを取り付けます[\(ディスプレイベゼルの取り付け](file:///C:/data/systems/ins1012/ja/sm/display.htm#wp1207247)を参照)。
- 6. ディスプレイアセンブリを取り付けます([ディスプレイアセンブリの取り付けを](file:///C:/data/systems/ins1012/ja/sm/display.htm#wp1205821)参照)。
- 7. ヒンジカバーを取り付けます(<u>ヒンジカバーの取り付け</u>を参照)。
- 8. パームレストアセンブリを取り付けます[\(パームレストアセンブリの取り付け](file:///C:/data/systems/ins1012/ja/sm/palmrest.htm#wp1059721)を参照)。
- 9. ハードディスクドライブアセンブリを取り付けます(<u>[ハードディスクドライブアセンブリの取り付け](file:///C:/data/systems/ins1012/ja/sm/hdd.htm#wp1181804)</u>を参照)。
- 10. キーボードを取り付けます([キーボードの取り付けを](file:///C:/data/systems/ins1012/ja/sm/keyboard.htm#wp1179994)参照)。
- 11. バッテリを取り付けます([バッテリの取り付けを](file:///C:/data/systems/ins1012/ja/sm/battery.htm#wp1443274)参照してください)。

# 注意: コンピュータの電源を入れる前にすべてのネジを取り付け、コンピュータ内部にネジが残っていないか確認します。コンピュータ内部にネジが残っていると、コンピュータに<br>損傷を与える恐れがあります。

<span id="page-9-0"></span>コイン型電池 **Dell™ Inspiron™ 1012** サービスマニュアル

- [コイン型電池の取り外し](#page-9-1)
- [コイン型電池の取り付け](#page-9-2)
- 警告**:** コンピュータ内部の作業を始める前に、お使いのコンピュータに付属しているガイドの安全にお使いいただくための注意事項をお読みください。安全にお使いいただくための ベストプラクティスの追加情報に関しては、規制順守ホームページ **www.dell.com/regulatory\_compliance** をご覧ください。
- 注意: 静電気による損傷を避けるため、静電気防止用リストパンドを使用するか、または塗装されていない金属面 (コンピュータの背面にあるコネクタなど) に定期的に触れ*て、*静<br>電気を身体から除去してください。
- 注意**:** コンピュータシステムの修理は、資格を持っているサービス技術者のみが行ってください。**Dell™** が許可していない修理(内部作業)による損傷は、保証の対象となりませ ん。
- **△ 注意: コンピュータ内部の作業を始める前に、システム基板への損傷を防ぐため、メインパッテリを取り外します(<u>パッテリの取り外し</u>を参照)。**

## <span id="page-9-1"></span>コイン型電池の取り外し

- 1. [作業を開始する前にの](file:///C:/data/systems/ins1012/ja/sm/before.htm#wp1435071)手順に従って操作してください。
- 2. バッテリを取り外します([バッテリの取り外し](file:///C:/data/systems/ins1012/ja/sm/battery.htm#wp1442926)を参照)。
- 3. [システム基板の取り外し](file:///C:/data/systems/ins1012/ja/sm/sysboard.htm#wp1032066)の[手順](file:///C:/data/systems/ins1012/ja/sm/sysboard.htm#wp1043227) 2 から手順 18 に従ってください。
- 4. プラスチック製のスクライブを使ってコイン型電池を持ち上げ、システム基板のバッテリソケットから取り外します。

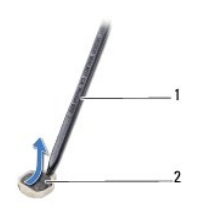

|1 プラスチックスクライブ 2 コイン型電池

#### <span id="page-9-2"></span>コイン型電池の取り付け

- 1. <u>作業を開始する前に</u>の手順に従って操作してください。
- 2. プラス側を上にして、コイン型電池をシステム基板のバッテリソケットにはめ込みます。
- 3. [システム基板の取り付け](file:///C:/data/systems/ins1012/ja/sm/sysboard.htm#wp1044267)[の手順](file:///C:/data/systems/ins1012/ja/sm/sysboard.htm#wp1043093) 3 から[手順](file:///C:/data/systems/ins1012/ja/sm/sysboard.htm#wp998291) 21 に従ってください。

注意: コンピュータの電源を入れる前にすべてのネジを取り付け、コンピュータ内部にネジが残っていないか確認します。コンピュータ内部にネジが残っていると、コンピュータに<br>損傷を与える恐れがあります。

## <span id="page-10-0"></span>プロセッサヒートシンク **Dell™ Inspiron™ 1012** サービスマニュアル

- **[プロセッサヒートシンクの取り外し](#page-10-1)**
- **[プロセッサヒートシンクの取り付け](#page-10-2)**
- 警告**:** コンピュータ内部の作業を始める前に、お使いのコンピュータに付属しているガイドの安全にお使いいただくための注意事項をお読みください。安全にお使いいただくための ベストプラクティスの追加情報に関しては、規制順守ホームページ **www.dell.com/regulatory\_compliance** をご覧ください。
- 警告**:** プロセッサヒートシンクがまだ熱いときにヒートシンクをコンピュータから取り外す場合は、ヒートシンクの金属ハウジングに触れないでください。
- 注意: 静電気による損傷を避けるため、静電気防止用リストパンドを使用するか、または塗装されていない金属面 (コンピュータの背面にあるコネクタなど) に定期的に触れて、静<br>電気を身体から除去してください。
- 注意**:** コンピュータシステムの修理は、資格を持っているサービス技術者のみが行ってください。**Dell™** が許可していない修理による損傷は、保証の対象となりません。

注意**:** コンピュータ内部の作業を始める前に、システム基板への損傷を防ぐため、メインバッテリを取り外します([バッテリの取り外しを](file:///C:/data/systems/ins1012/ja/sm/battery.htm#wp1442926)参照)。

#### <span id="page-10-1"></span>プロセッサヒートシンクの取り外し

- 1. <u>作業を開始する前に</u>の手順に従って操作してください。
- 2. バッテリを取り外します ([バッテリの取り外し](file:///C:/data/systems/ins1012/ja/sm/battery.htm#wp1442926)を参照)。
- 3. キーボードを取り外します [\(キーボードの取り外しを](file:///C:/data/systems/ins1012/ja/sm/keyboard.htm#wp1201059)参照)。
- 4. ハードディスクドライブアセンブリを取り外します ([ハードディスクドライブアセンブリの取り外し](file:///C:/data/systems/ins1012/ja/sm/hdd.htm#wp1179926)を参照)。
- 5. パームレストアセンブリを取り外します[\(パームレストアセンブリの取り外し](file:///C:/data/systems/ins1012/ja/sm/palmrest.htm#wp1044787)を参照)。
- 6. システム基板にプロセッサヒートシンクを固定している 2 本のネジを緩めます。
- メモ**:** ビデオアクセラレータカード(オプション)はプロセッサヒートシンクのネジで固定されており、プロセッサヒートシンクを取り外すとカードが飛び出します。
- 7. プロセッサヒートシンクをシステム基板から持ち上げて外します。

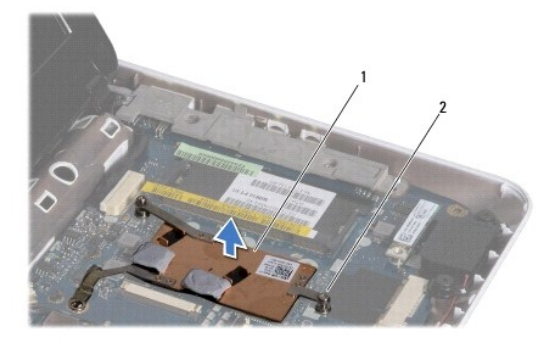

1 プロセッサヒートシンク 2 拘束ネジ(2)

### <span id="page-10-2"></span>プロセッサヒートシンクの取り付け

メモ**:** 本手順では、プロセッサヒートシンクが事前に取り外され、取り付けを行う準備が整っていることを前提とします。

メモ**:** 元のヒートシンクを取り付ける場合は、元のサーマルパッドを再使用してかまいません。ヒートシンクを交換する場合は、熱伝導性を確実に得るため、キットに含まれているサーマルパッドを 使用します。

- 1. <u>作業を開始する前に</u>の手順に従って操作してください。
- 2. ビデオアクセラレータカードをスロットに押し下げ、システム基板のプロセッサヒートシンクを置きます。
- 3. プロセッサヒートシンクの 2 本のネジをシステム基板のネジ穴に合わせてから、ネジを固定します。
- 4. パームレストアセンブリを取り付けます [\(パームレストアセンブリの取り付け](file:///C:/data/systems/ins1012/ja/sm/palmrest.htm#wp1059721)を参照)。
- 5. ハードディスクドライブアセンブリを取り付けます([ハードディスクドライブアセンブリの取り付け](file:///C:/data/systems/ins1012/ja/sm/hdd.htm#wp1181804)を参照)。
- 6. キーボードを取り付けます(<u>キーボードの取り付け</u>を参照)。
- 7. バッテリを取り付けます([バッテリの取り付けを](file:///C:/data/systems/ins1012/ja/sm/battery.htm#wp1443274)参照)。

# 注意: コンピュータの電源を入れる前にすべてのネジを取り付け、コンピュータ内部にネジが残っていないか確認します。コンピュータ内部にネジが残っていると、コンピュータに<br>損傷を与える恐れがあります。

## <span id="page-12-0"></span>**AC** アダプタコネクタ **Dell™ Inspiron™ 1012** サービスマニュアル

● AC [アダプタコネクタの取り外し](#page-12-1)

● AC [アダプタコネクタの取り付け](#page-13-0)

- 警告**:** コンピュータ内部の作業を始める前に、お使いのコンピュータに付属しているガイドの安全にお使いいただくための注意事項をお読みください。安全にお使いいただくための ベストプラクティスの追加情報に関しては、規制順守ホームページ **www.dell.com/regulatory\_compliance** をご覧ください。
- 注意: 静電気による損傷を避けるため、静電気防止用リストパンドを使用するか、または塗装されていない金属面 (コンピュータの背面にあるコネクタなど) に定期的に触れ*て、*静<br>電気を身体から除去してください。
- 注意**:** コンピュータシステムの修理は、資格を持っているサービス技術者のみが行ってください。**Dell™** が許可していない修理による損傷は、保証の対象となりません。
- **△ 注意: コンピュータ内部の作業を始める前に、システム基板への損傷を防ぐため、メインパッテリを取り外します(<u>パッテリの取り外し</u>を参照)。**

#### <span id="page-12-1"></span>**AC** アダプタコネクタの取り外し

- 1. [作業を開始する前にの](file:///C:/data/systems/ins1012/ja/sm/before.htm#wp1435071)手順に従って操作してください。
- 2. バッテリを取り外します([バッテリの取り外し](file:///C:/data/systems/ins1012/ja/sm/battery.htm#wp1442926)を参照)。
- 3. [システム基板の取り外し](file:///C:/data/systems/ins1012/ja/sm/sysboard.htm#wp1032066)の[手順](file:///C:/data/systems/ins1012/ja/sm/sysboard.htm#wp1045728) 2 から手順 17 の手順に従ってください。
- 4. 左サポートブラケットを取り外します (エサポートブラケットの取り外しを参照)。
- 5. I/O ボードを取り外します(I/O [ボードの取り外しを](file:///C:/data/systems/ins1012/ja/sm/io.htm#wp1179902)参照)。
- 6. AC アダプタコネクタケーブルの配線をメモしてからケーブルを配線ガイドから外します。

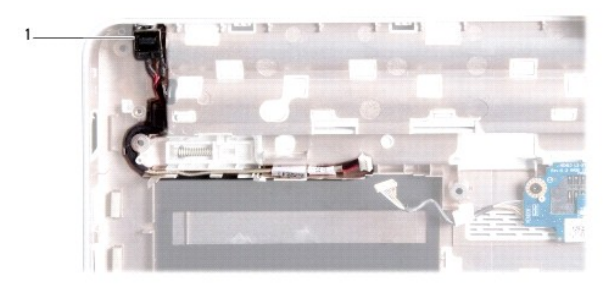

#### 1 AC アダプタコネクタ

7. AC アダプタコネクタをコンピュータベースから持ち上げます。

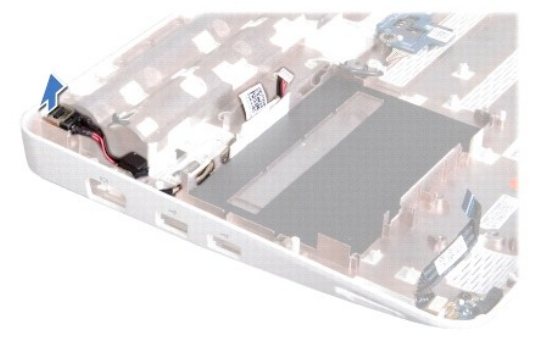

#### <span id="page-13-0"></span>**AC** アダプタコネクタの取り付け

- 1. <u>作業を開始する前に</u>の手順に従って操作してください。
- 2. AC アダプタコネクタをコンピュータベースにセットします。
- 3. AC アダプタコネクタケーブルを配線ガイドに通して配線します。
- 4. I/O ボードを取り付けます(I/O [ボードの取り付けを](file:///C:/data/systems/ins1012/ja/sm/io.htm#wp1188628)参照)。
- 5. 左サポートブラケットを取り付けます(<u>左サポートブラケットの取り付け</u>を参照)。
- 6. <u>[システム基板の取り付け](file:///C:/data/systems/ins1012/ja/sm/sysboard.htm#wp1044267)[の手順](file:///C:/data/systems/ins1012/ja/sm/sysboard.htm#wp1045802) 4</u>から[手順](file:///C:/data/systems/ins1012/ja/sm/sysboard.htm#wp998291) 21 の手順に従ってください。
- 7. バッテリを取り付けます(<u>バッテリの取り外し</u>を参照してください)。

# 注意: コンピュータの電源を入れる前にすべてのネジを取り付け、コンピュータ内部にネジが残っていないか確認します。コンピュータ内部にネジが残っていると、コンピュータに<br>損傷を与える恐れがあります。

#### <span id="page-14-0"></span>ディスプレイ **Dell™ Inspiron™ 1012** サービスマニュアル

● [ディスプレイアセンブリ](#page-14-1)

- [ディスプレイベゼル](#page-16-1)
- [ディスプレイパネル](#page-17-1)
- [ディスプレイケーブル](#page-19-0)
- [ディスプレイパネルブラケット](#page-19-1)
- 警告**:** コンピュータ内部の作業を始める前に、お使いのコンピュータに付属しているガイドの安全にお使いいただくための注意事項をお読みください。安全にお使いいただくための ベストプラクティスの追加情報に関しては、規制順守ホームページ **www.dell.com/regulatory\_compliance** をご覧ください。
- 注意: 静電気による損傷を避けるため、静電気防止用リストパンドを使用するか、または塗装されていない金属面 (コンピュータの背面にあるコネクタなど) に定期的に触れて、静<br>電気を身体から除去してください。
- 注意**:** コンピュータシステムの修理は、資格を持っているサービス技術者のみが行ってください。**Dell™** が許可していない修理による損傷は、保証の対象となりません。

注意**:** コンピュータ内部の作業を始める前に、システム基板への損傷を防ぐため、メインバッテリを取り外します([バッテリの取り外しを](file:///C:/data/systems/ins1012/ja/sm/battery.htm#wp1442926)参照)。

# <span id="page-14-1"></span>ディスプレイアセンブリ

## <span id="page-14-2"></span>ディスプレイアセンブリの取り外し

- 1. [作業を開始する前にの](file:///C:/data/systems/ins1012/ja/sm/before.htm#wp1435071)手順に従って操作してください。
- 2. バッテリを取り外します([バッテリの取り外し](file:///C:/data/systems/ins1012/ja/sm/battery.htm#wp1442926)を参照)。
- 3. キーボードを取り外します [\(キーボードの取り外しを](file:///C:/data/systems/ins1012/ja/sm/keyboard.htm#wp1201059)参照)。
- 4. ハードディスクドライブアセンブリを取り外します([ハードディスクドライブアセンブリの取り外し](file:///C:/data/systems/ins1012/ja/sm/hdd.htm#wp1179926)を参照)。
- 5. パームレストアセンブリを取り外します [\(パームレストアセンブリの取り外し](file:///C:/data/systems/ins1012/ja/sm/palmrest.htm#wp1044787)を参照)。
- 6. ヒンジカバーを取り外します [\(ヒンジカバーの取り外し](file:///C:/data/systems/ins1012/ja/sm/hingecov.htm#wp1035974)を参照)。
- 7. ディスプレイアセンブリをコンピュータベースに固定しているネジを外します。

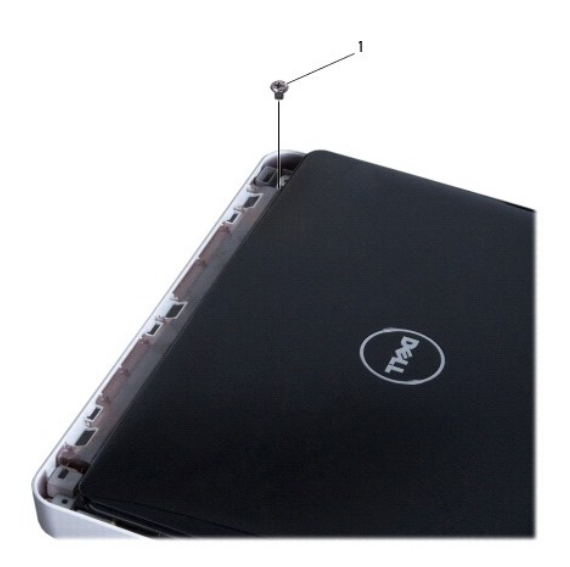

1 ネジ

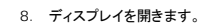

メモ**:** ディスプレイを開く場合は、充分に注意してください。

- 9. ミニカードアンテナケーブルの配線をメモしてから、コンピュータの配線ガイドから外します。
- 10. アンテナケーブルをミニカードから外します。
- 11. ディスプレイケーブルをシステム基板上のコネクタから外します。
- 12. ディスプレイケーブルの接地ネジを外します。

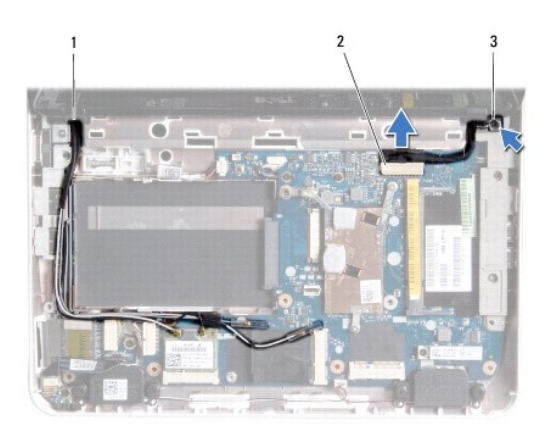

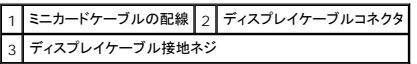

13. ディスプレイアセンブリをコンピューターベースに固定しているネジを外します。

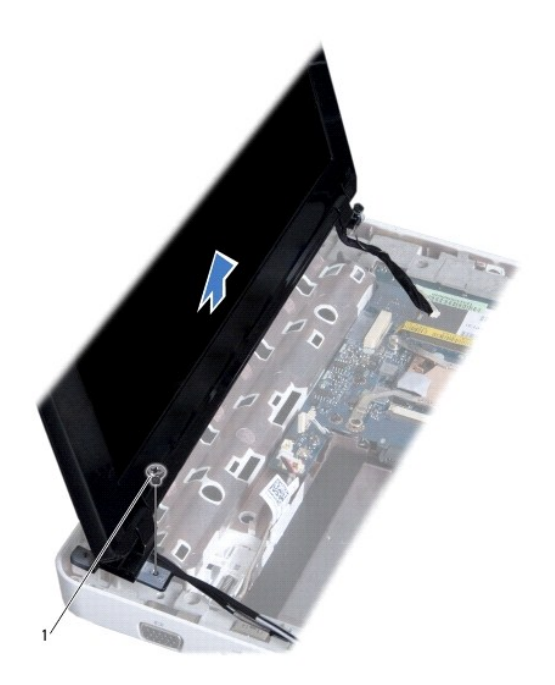

<span id="page-16-0"></span>1 ネジ

14. ディスプレイアセンブリをコンピュータから持ち上げて外します。

### <span id="page-16-2"></span>ディスプレイアセンブリの取り付け

- 1. <u>作業を開始する前に</u>の手順に従って操作してください。
- 2. ディスプレイアセンブリを所定の位置に配置し、ディスプレイアセンブリをコンピュータベースに固定するネジを取り付けます。
- 3. ディスプレイケーブル接地ネジを取り付けます。
- 4. ミニカードアンテナケーブルを、コンピュータベースの配線ガイドに通して配線します。
- 5. ディスプレイケーブルをシステム基板上のコネクタに接続します。
- 6. アンテナケーブルをミニカードに接続します([ミニカードの取り付けを](file:///C:/data/systems/ins1012/ja/sm/minicard.htm#wp1181828)参照)。
- 7. ディスプレイアセンブリをコンピューターベースに固定するネジを取り付けます。
- 8. ヒンジカバーを取り付けます [\(ヒンジカバーの取り付けを](file:///C:/data/systems/ins1012/ja/sm/hingecov.htm#wp1036191)参照)。
- 9. パームレストアセンブリを取り付けます[\(パームレストアセンブリの取り付け](file:///C:/data/systems/ins1012/ja/sm/palmrest.htm#wp1059721)を参照)。
- 10. ハードディスクドライブアセンブリを取り付けます([ハードディスクドライブアセンブリの取り付け](file:///C:/data/systems/ins1012/ja/sm/hdd.htm#wp1181804)を参照)。
- 11. キーボードを取り付けます([キーボードの取り付けを](file:///C:/data/systems/ins1012/ja/sm/keyboard.htm#wp1179994)参照)。
- 12. バッテリを取り付けます([バッテリの取り付けを](file:///C:/data/systems/ins1012/ja/sm/battery.htm#wp1443274)参照してください)。

注意: コンピュータの電源を入れる前にすべてのネジを取り付け、コンピュータ内部にネジが残っていないか確認します。コンピュータ内部にネジが残っていると、コンピュータに<br>損傷を与える恐れがあります。

## <span id="page-16-1"></span>ディスプレイベゼル

#### <span id="page-16-3"></span>ディスプレイベゼルの取り外し

- **△ 注意: ディスプレイベゼルは非常に壊れやすい部品です。ベゼルへの損傷を防ぐため、取り外しには注意してください。**
- 1. <u>作業を開始する前に</u>の手順に従って操作してください。
- 2. ディスプレイアセンブリを取り外します([ディスプレイアセンブリの取り外しを](#page-14-2)参照)。
- 3. ディスプレイベゼルをディスプレイカバーに固定するネジをカバーする 2 つのゴムパッドを取り外します。
- 4. ディスプレイベゼルをディスプレイアセンブリに固定している 2 本のネジを取り外します。
- 5. 指先を使用して、ディスプレイベゼルの内側の端をてこの要領で慎重に持ち上げます。

<span id="page-17-0"></span>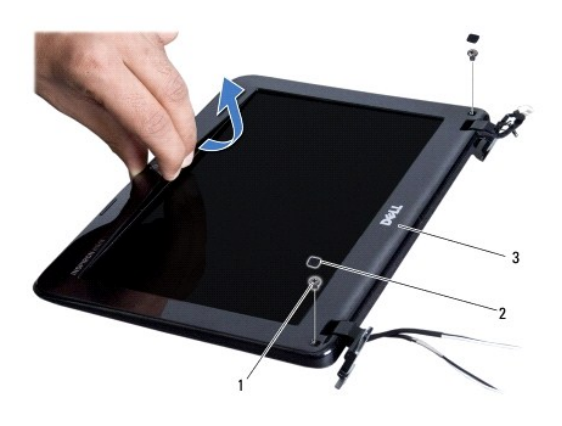

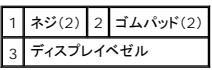

6. ディスプレイベゼルを取り外します。

# <span id="page-17-2"></span>ディスプレイベゼルの取り付け

- 1. [作業を開始する前にの](file:///C:/data/systems/ins1012/ja/sm/before.htm#wp1435071)手順に従って操作してください。
- 2. ディスプレイベゼルをディスプレイパネル上に配置して、所定の位置に慎重にはめ込みます。
- 3. ディスプレイベゼルをディスプレイカバーに固定する 2 本のネジを取り付けます。
- 4. ディスプレイベゼルをディスプレイカバーに固定するネジをカバーする 2 つのゴムパッドを取り付けます。
- 5. ディスプレイアセンブリを取り付けます([ディスプレイアセンブリの取り付けを](#page-16-2)参照)。

# 注意: コンピュータの電源を入れる前にすべてのネジを取り付け、コンピュータ内部にネジが残っていないか確認します。コンピュータ内部にネジが残っていると、コンピュータに<br>損傷を与える恐れがあります。

# <span id="page-17-1"></span>ディスプレイパネル

### <span id="page-17-3"></span>ディスプレイパネルの取り外し

- 1. [作業を開始する前にの](file:///C:/data/systems/ins1012/ja/sm/before.htm#wp1435071)手順に従って操作してください。
- 2. ディスプレイアセンブリを取り外します([ディスプレイアセンブリの取り外しを](#page-14-2)参照)。
- 3. ディスプレイベゼルを取り外します(<u>ディスプレイベゼルの取り外し</u>を参照)。
- 4. カメラケーブルをカメラモジュール上のコネクタから外します。

<span id="page-18-1"></span>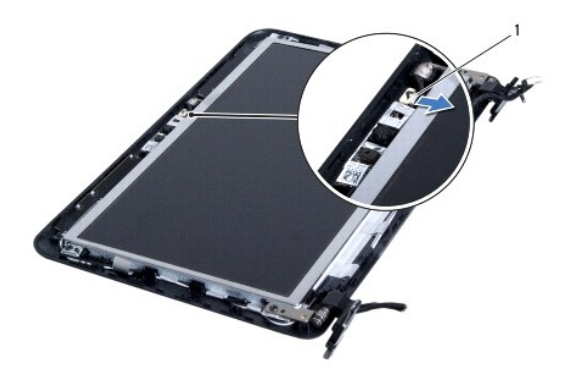

#### 1 カメラケーブルコネクタ

- 5. ディスプレイパネルをディスプレイカバーに固定する 4 本のネジを取り外します。
- 6. ディスプレイパネルをディスプレイカバーから持ち上げて外します。

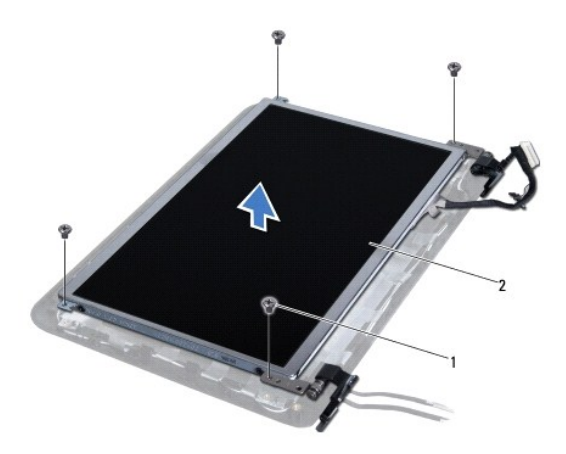

#### 1 ネジ(4) 2 ディスプレイパネル

### <span id="page-18-0"></span>ディスプレイパネルの取り付け

- 1. [作業を開始する前にの](file:///C:/data/systems/ins1012/ja/sm/before.htm#wp1435071)手順に従って操作してください。
- 2. ディスプレイパネルとディスプレイカバーを揃えます。
- 3. カメラケーブルをカメラモジュール上のコネクタに接続します。
- 4. ディスプレイパネルをディスプレイカバーに固定する 4 本のネジを取り付けます。
- 5. ディスプレイベゼルを取り付けます[\(ディスプレイベゼルの取り付け](#page-17-2)を参照)。
- 6. ディスプレイアセンブリを取り付けます([ディスプレイアセンブリの取り付けを](#page-16-2)参照)。
- 注意: コンピュータの電源を入れる前にすべてのネジを取り付け、コンピュータ内部にネジが残っていないか確認します。コンピュータ内部にネジが残っていると、コンピュータに<br>損傷を与える恐れがあります。

# <span id="page-19-0"></span>ディスプレイケーブル

### ディスプレイケーブルの取り外し

- 1. [作業を開始する前にの](file:///C:/data/systems/ins1012/ja/sm/before.htm#wp1435071)手順に従って操作してください。
- 2. ディスプレイアセンブリを取り外します([ディスプレイアセンブリの取り外しを](#page-14-2)参照)。
- 3. ディスプレイベゼルを取り外します[\(ディスプレイベゼルの取り外し](#page-16-3)を参照)。
- 4. ディスプレイパネルを取り外します[\(ディスプレイパネルの取り外し](#page-17-3)を参照)。
- 5. ディスプレイパネルを裏返しにして、清潔な場所に置きます。
- 6. 図にあるようにプルタブを引き、ディスプレイケーブルをディスプレイパネルのコネクタから取り外します。

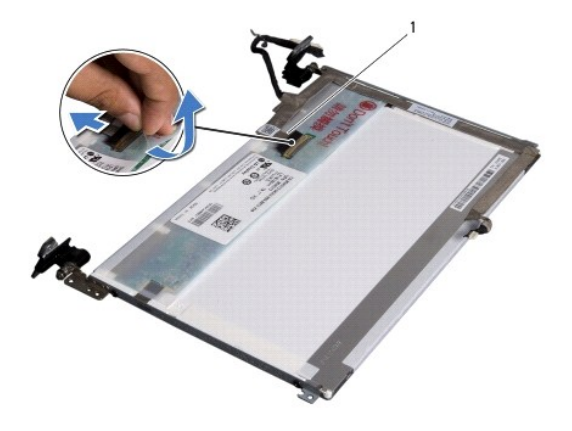

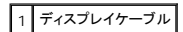

7. ディスプレイケーブルをディスプレイパネルから慎重にはがします。

### ディスプレイケーブルの取り付け

- 1. [作業を開始する前にの](file:///C:/data/systems/ins1012/ja/sm/before.htm#wp1435071)手順に従って操作してください。
- 2. ディスプレイケーブルをディスプレイパネルの端に沿って接着し、ディスプレイケーブルをディスプレイパネルのコネクタに接続します。
- 3. ディスプレイケーブルをディスプレイパネルに固定するテープを再度貼り付けます。
- 4. ディスプレイパネルを表に返し、ディスプレイカバーの上に置きます。
- 5. ディスプレイパネルを取り付けます[\(ディスプレイパネルの取り付け](#page-18-0)を参照)。
- 6. ディスプレイベゼルを取り付けます[\(ディスプレイベゼルの取り付け](#page-17-2)を参照)。
- 7. ディスプレイアセンブリを取り付けます([ディスプレイアセンブリの取り付けを](#page-16-2)参照)。

# 注意: コンピュータの電源を入れる前にすべてのネジを取り付け、コンピュータ内部にネジが残っていないか確認します。コンピュータ内部にネジが残っていると、コンピュータに<br>損傷を与える恐れがあります。

### <span id="page-19-1"></span>ディスプレイパネルブラケット

## ディスプレイパネルブラケットの取り外し

- 1. <u>作業を開始する前に</u>の手順に従って操作してください。
- 2. ディスプレイアセンブリを取り外します([ディスプレイアセンブリの取り外しを](#page-14-2)参照)。
- 3. ディスプレイベゼルを取り外します[\(ディスプレイベゼルの取り外し](#page-16-3)を参照)。
- 4. ディスプレイパネルを取り外します[\(ディスプレイパネルの取り外し](#page-17-3)を参照)。
- 5. ディスプレイパネルにディスプレイパネルブラケットを固定している 4 本のネジ(両側に 2 本ずつ)を外します。
- 6. ディスプレイパネルブラケットをディスプレイパネルから取り外します。

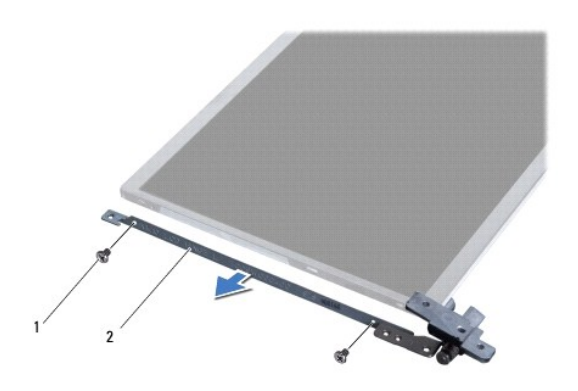

1 ネジ(4) 2 ディスプレイパネルブラケット(2)

### ディスプレイパネルブラケットの取り付け

- 1. [作業を開始する前にの](file:///C:/data/systems/ins1012/ja/sm/before.htm#wp1435071)手順に従って操作してください。
- 2. ディスプレイパネルブラケットを所定の位置に置きます。
- 3. ディスプレイパネルブラケットをディスプレイパネルに固定している 4 本のネジ(両側に 2 本ずつ)を外します。
- 4. ディスプレイパネルを取り付けます[\(ディスプレイパネルの取り付け](#page-18-0)を参照)。
- 5. ディスプレイベゼルを取り付けます[\(ディスプレイベゼルの取り付け](#page-17-2)を参照)。
- 6. ディスプレイアセンブリを取り付けます([ディスプレイアセンブリの取り付けを](#page-16-2)参照)。

注意: コンピュータの電源を入れる前にすべてのネジを取り付け、コンピュータ内部にネジが残っていないか確認します。コンピュータ内部にネジが残っていると、コンピュータに<br>損傷を与える恐れがあります。

<span id="page-21-0"></span>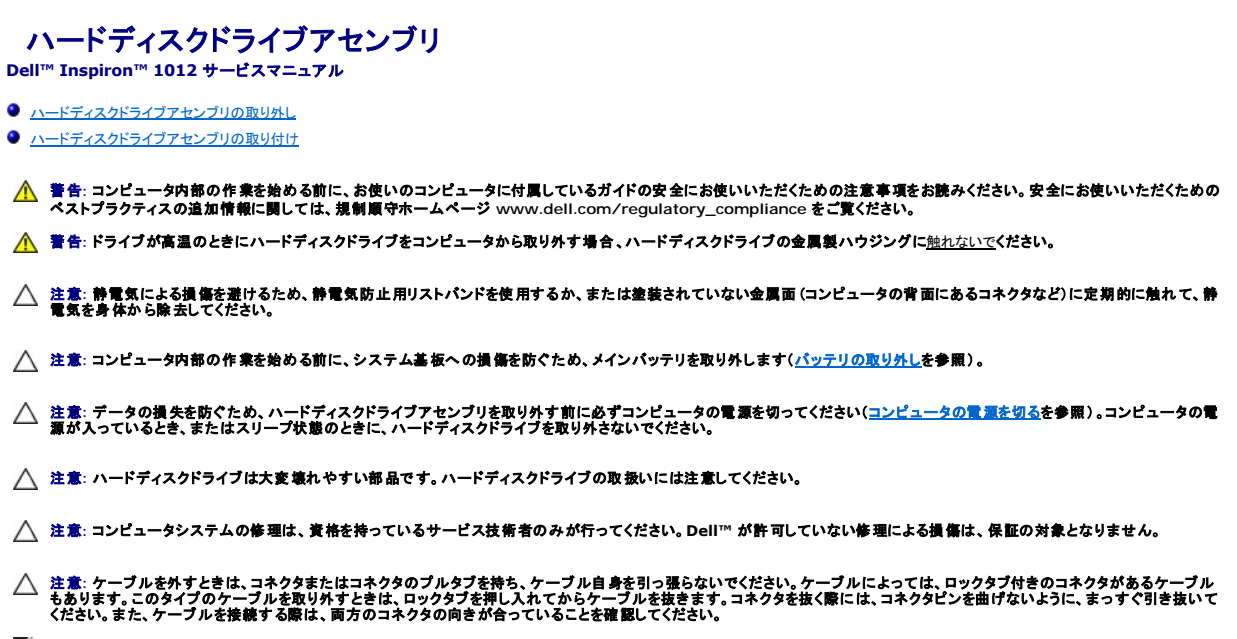

メモ**:** デルではデル製品以外のハードディスクドライブに対する互換性の保証およびサポートの提供は行っておりません。

メモ**:** デル製品以外のハードディスクドライブを取り付ける場合は、オペレーティングシステム、ドライバ、およびユーティリティを新しいハードディスクドライブにインストールする必要があります (『Dell テクノロジガイド』を参照)。

## <span id="page-21-1"></span>ハードディスクドライブアセンブリの取り外し

- 1. [作業を開始する前にの](file:///C:/data/systems/ins1012/ja/sm/before.htm#wp1435071)手順に従って操作してください。
- 2. バッテリを取り外します ([バッテリの取り外し](file:///C:/data/systems/ins1012/ja/sm/battery.htm#wp1442926)を参照)。
- 3. キーボードを取り外します [\(キーボードの取り外しを](file:///C:/data/systems/ins1012/ja/sm/keyboard.htm#wp1201059)参照)。
- 4. ハードディスクドライブアセンブリをコンピュータベースに固定しているネジを外します。
- 5. プルタブを使ってハードディスクドライブアセンブリを左にスライドさせ、システム基板上のコネクタからハードディスクドライブアセンブリを取り外します。
- 6. ハードディスクドライブアセンブリを持ち上げて、コンピュータベースから取り出します。

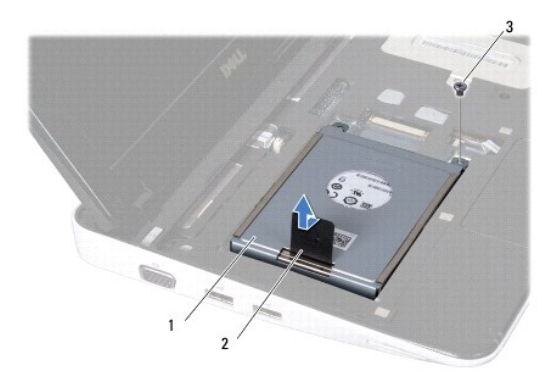

1 ハードディスクドライブアセンブリ 2 プルタブ

#### <span id="page-22-0"></span>3 ネジ

- 7. ハードディスクドライブをハードディスクドライブブラケットに固定している 4 本のネジを外します。
- 8. ハードディスクドライブブラケットを持ち上げてハードディスクドライブから取り外します。

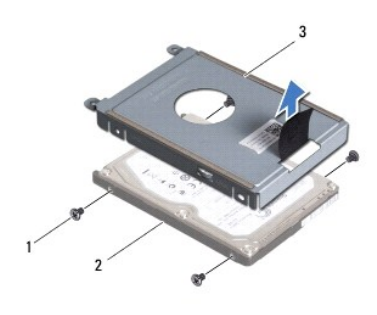

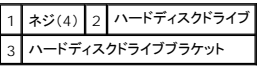

## 注意: ハードディスクドライブをコンピュータに取り付けていないときは、保護用静電気防止パッケージに保管します(コンピュータに同梱の、安全にお使いいただくための注意に<br>ある「静電気放出への対処」を参照)。

### <span id="page-22-1"></span>ハードディスクドライブアセンブリの取り付け

- 1. <u>作業を開始する前に</u>の手順に従って操作してください。
- 2. 新しいドライブを梱包から取り出します。

ハードディスクドライブを保管するためや配送のために、梱包を保管しておいてください。

- 3. ハードディスクドライブをハードディスクドライブブラケットに置きます。
- 4. ハードディスクドライブをハードディスクドライブブラケットに固定する 4 本のネジを取り付けます。
- 5. ハードディスクドライブアセンブリをコンピュータベースに置きます。
- 6. プルタブを使用してハードディスクドライブアセンブリを押し、システム基板上のコネクタに接続します。
- 7. ハードディスクドライブアセンブリをコンピュータベースに固定するネジを取り付けます。
- 8. キーボードを取り付けます ([キーボードの取り付けを](file:///C:/data/systems/ins1012/ja/sm/keyboard.htm#wp1179994)参照)。
- 9. バッテリを取り付けます([バッテリの取り付けを](file:///C:/data/systems/ins1012/ja/sm/battery.htm#wp1443274)参照してください)。

# 注意: コンピュータの電源を入れる前にすべてのネジを取り付け、コンピュータ内部にネジが残っていないか確認します。コンピュータ内部にネジが残っていると、コンピュータに<br>損傷を与える恐れがあります。

- 10. 必要に応じて、お使いのコンピュータのオペレーティングシステムをインストールします(『セットアップガイド』の「オペレーティングシステムの復元」を参照)。
- 11. 必要に応じて、お使いのコンピュータ用のドライバとユーティリティをインストールします。詳細については、『Dell テクノロジガイド』を参照してください。

<span id="page-23-0"></span>ヒンジカバー **Dell™ Inspiron™ 1012** サービスマニュアル

**● [ヒンジカバーの取り外し](#page-23-1)** 

● [ヒンジカバーの取り付け](#page-24-1)

- 警告**:** コンピュータ内部の作業を始める前に、お使いのコンピュータに付属しているガイドの安全にお使いいただくための注意事項をお読みください。安全にお使いいただくための ベストプラクティスの追加情報に関しては、規制順守ホームページ **www.dell.com/regulatory\_compliance** をご覧ください。
- 注意: 静電気による損傷を避けるため、静電気防止用リストパンドを使用するか、または塗装されていない金属面 (コンピュータの背面にあるコネクタなど) に定期的に触れ*て、*静<br>電気を身体から除去してください。
- 注意**:** コンピュータシステムの修理は、資格を持っているサービス技術者のみが行ってください。**Dell™** が許可していない修理による損傷は、保証の対象となりません。
- **△ 注意: コンピュータ内部の作業を始める前に、システム基板への損傷を防ぐため、メインパッテリを取り外します(<u>パッテリの取り外し</u>を参照)。**

#### <span id="page-23-1"></span>ヒンジカバーの取り外し

- 1. <u>作業を開始する前に</u>の手順に従って操作してください。
- 2. バッテリを取り外します([バッテリの取り外し](file:///C:/data/systems/ins1012/ja/sm/battery.htm#wp1442926)を参照)。
- 3. ヒンジカバーをコンピュータベースに固定している 2 本のネジを外します。

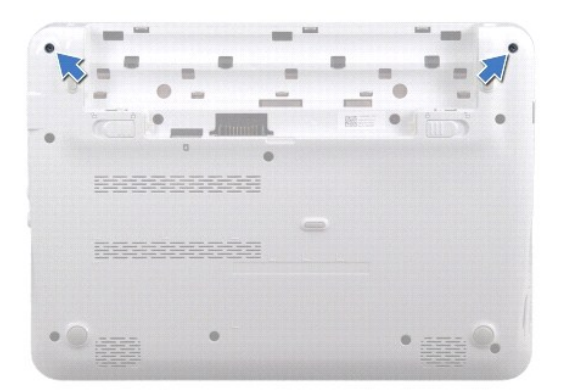

- 4. プラスチックスクライブを使用してヒンジカバーを慎重に持ち上げます。
- 5. コンピュータベースから外れるように、ヒンジカバータブを回転させます。

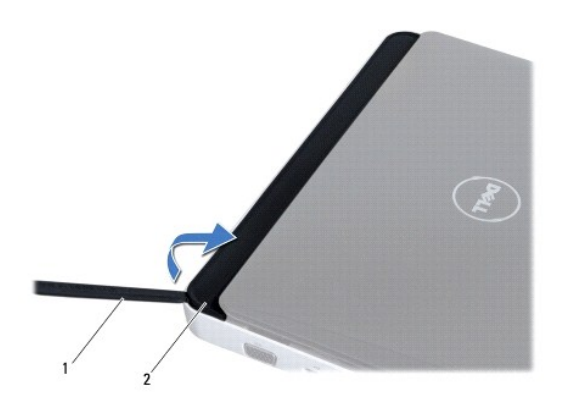

<span id="page-24-0"></span>1 プラスチックスクライブ 2 ヒンジカバー

6. ヒンジカバーを持ち上げてコンピュータから取り外します。

## <span id="page-24-1"></span>ヒンジカバーの取り付け

- 1. <u>作業を開始する前に</u>の手順に従って操作してください。
- 2. ヒンジカバーのタブをコンピュータベースのスロットに合わせて、カバーを所定の位置にはめ込みます。
- 3. コンピュータを裏返し、ヒンジカバーをコンピュータベースに固定する 2 本のネジを取り付けます。
- 4. バッテリを取り付けます(<u>バッテリの取り付け</u>を参照)。

# 注意: コンピュータの電源を入れる前にすべてのネジを取り付け、コンピュータ内部にネジが残っていないか確認します。コンピュータ内部にネジが残っていると、コンピュータに<br>損傷を与える恐れがあります。

<span id="page-25-0"></span>**I/O** ボード **Dell™ Inspiron™ 1012** サービスマニュアル

 $0$   $1/0$  [ボードの取り外し](#page-25-1)

**● I/O [ボードの取り付け](#page-26-1)** 

- 警告**:** コンピュータ内部の作業を始める前に、お使いのコンピュータに付属しているガイドの安全にお使いいただくための注意事項をお読みください。安全にお使いいただくための ベストプラクティスの追加情報に関しては、規制順守ホームページ **www.dell.com/regulatory\_compliance** をご覧ください。
- 注意: 静電気による損傷を避けるため、静電気防止用リストパンドを使用するか、または塗装されていない金属面 (コンピュータの背面にあるコネクタなど) に定期的に触れ*て、*静<br>電気を身体から除去してください。
- **△ 注意: コンピュータシステムの修理は、資格を持っているサービス技術者のみが行ってください。Dell™ が許可していない修理による損傷は、保証の対象となりません。**
- **△ 注意: コンピュータ内部の作業を始める前に、システム基板への損傷を防ぐため、メインパッテリを取り外します(<u>パッテリの取り外し</u>を参照)。**

#### <span id="page-25-1"></span>**I/O** ボードの取り外し

- 1. [作業を開始する前にの](file:///C:/data/systems/ins1012/ja/sm/before.htm#wp1435071)手順に従って操作してください。
- 2. バッテリを取り外します ([バッテリの取り外し](file:///C:/data/systems/ins1012/ja/sm/battery.htm#wp1442926)を参照)。
- 3. キーボードを取り外します [\(キーボードの取り外しを](file:///C:/data/systems/ins1012/ja/sm/keyboard.htm#wp1201059)参照)。
- 4. ハードディスクドライブアセンブリを取り外します ([ハードディスクドライブアセンブリの取り外し](file:///C:/data/systems/ins1012/ja/sm/hdd.htm#wp1179926)を参照)。
- 5. パームレストアセンブリを取り外します[\(パームレストアセンブリの取り外し](file:///C:/data/systems/ins1012/ja/sm/palmrest.htm#wp1044787)を参照)。
- 6. ヒンジカバーを取り外します [\(ヒンジカバーの取り外し](file:///C:/data/systems/ins1012/ja/sm/hingecov.htm#wp1035974)を参照)。
- 7. ディスプレイアセンブリを取り外します ([ディスプレイアセンブリの取り外しを](file:///C:/data/systems/ins1012/ja/sm/display.htm#wp1212160)参照)。
- 8. 左サポートブラケットを取り外します[\(左サポートブラケットの取り外しを](file:///C:/data/systems/ins1012/ja/sm/supportb.htm#wp1179902)参照)。
- 9. スピーカーを取り外します[\(スピーカの取り外し](file:///C:/data/systems/ins1012/ja/sm/speaker.htm#wp1030873)を参照)。
- 10. 3-in-1 メディアカードリーダーに取り付けられているすべてのカードまたはダミーカードを押して取り除きます。
- 11. ロックタブを持ち上げてステータスライトボードケーブルのプルタブを引き、ケーブルを I/O ボードのコネクタから外します。
- 12. I/O ボードケーブルを I/O ボードコネクタから外します。

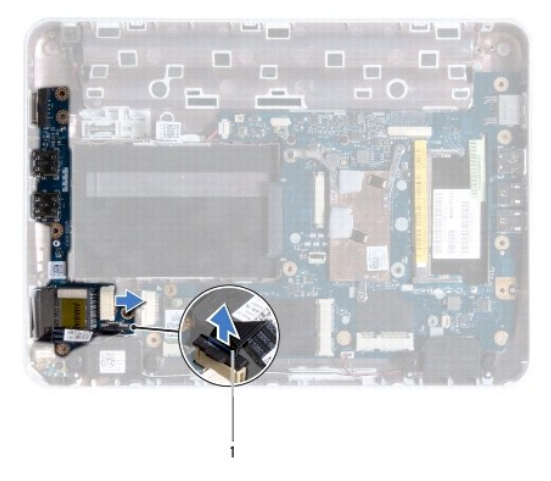

#### <span id="page-26-0"></span>1 ステータスライトボードケーブル

13. I/O ボードをコンピュータベースに固定しているネジを外します。

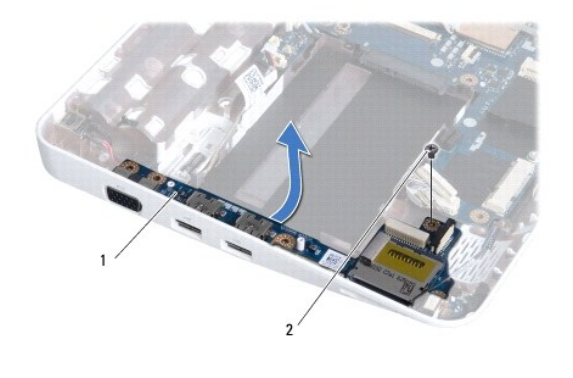

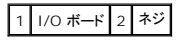

14. I/O ボードを持ち上げ、I/O ボードのコネクタを緩めてコンピュータベースから取り外します。

### <span id="page-26-1"></span>**I/O** ボードの取り付け

- 1. [作業を開始する前にの](file:///C:/data/systems/ins1012/ja/sm/before.htm#wp1435071)手順に従って操作してください。
- 2. I/O ボードのコネクタを、コンピュータベースのスロットに合わせます。
- 3. I/O ボードをコンピュータベースに固定するネジを取り付けます。
- 4. I/O ボードケーブルを I/O ボードコネクタに接続します。
- 5. ステータスライトボードケーブルを I/O ボードのコネクタに接続し、ロックタブを押し下げてステータスライトボードケーブルを固定します。
- 6. 3-in-1 メディアカードリーダーから取り外したすべてのカードまたはダミーカードを取り付けます。
- 7. スピーカーを取り付けます ([スピーカーの取り付けを](file:///C:/data/systems/ins1012/ja/sm/speaker.htm#wp1040761)参照)。
- 8. 左サポートブラケットを取り付けます(<u>左サポートブラケットの取り付け</u>を参照)。
- 9. ディスプレイアセンブリを取り付けます([ディスプレイアセンブリの取り付けを](file:///C:/data/systems/ins1012/ja/sm/display.htm#wp1205821)参照)
- 10. ヒンジカバーを取り付けます [\(ヒンジカバーの取り付けを](file:///C:/data/systems/ins1012/ja/sm/hingecov.htm#wp1036191)参照)。
- 11. パームレストアセンブリを取り付けます[\(パームレストアセンブリの取り付け](file:///C:/data/systems/ins1012/ja/sm/palmrest.htm#wp1059721)を参照)。
- 12. ハードディスクドライブアセンブリを取り付けます([ハードディスクドライブアセンブリの取り付け](file:///C:/data/systems/ins1012/ja/sm/hdd.htm#wp1181804)を参照)。
- 13. キーボードを取り付けます(<u>キーボードの取り付け</u>を参照)。
- 14. バッテリを取り付けます([バッテリの取り付けを](file:///C:/data/systems/ins1012/ja/sm/battery.htm#wp1443274)参照)。

# 注意: コンピュータの電源を入れる前にすべてのネジを取り付け、コンピュータ内部にネジが残っていないか確認します。コンピュータ内部にネジが残っていると、コンピュータに<br>損傷を与える恐れがあります。

<span id="page-27-0"></span>キーボード **Dell™ Inspiron™ 1012** サービスマニュアル

● [キーボードの取り外し](#page-27-1)

● [キーボードの取り付け](#page-28-1)

- 警告**:** コンピュータ内部の作業を始める前に、お使いのコンピュータに付属しているガイドの安全にお使いいただくための注意事項をお読みください。安全にお使いいただくための ベストプラクティスの追加情報に関しては、規制順守ホームページ **www.dell.com/regulatory\_compliance** をご覧ください。
- 注意: 静電気による損傷を避けるため、静電気防止用リストパンドを使用するか、または塗装されていない金属面 (コンピュータの背面にあるコネクタなど) に定期的に触れ*て、*静<br>電気を身体から除去してください。
- **△ 注意: コンピュータシステムの修理は、資格を持っているサービス技術者のみが行ってください。Dell™ が許可していない修理による損傷は、保証の対象となりません。**
- **△ 注意: コンピュータ内部の作業を始める前に、システム基板への損傷を防ぐため、メインパッテリを取り外します(<u>パッテリの取り外し</u>を参照)。**

#### <span id="page-27-1"></span>キーボードの取り外し

- 1. [作業を開始する前にの](file:///C:/data/systems/ins1012/ja/sm/before.htm#wp1435071)手順に従って操作してください。
- 2. バッテリを取り外します ([バッテリの取り外し](file:///C:/data/systems/ins1012/ja/sm/battery.htm#wp1442926)を参照)。
- 3. キーボードをコンピュータベースに固定している 3 本のネジを外します。

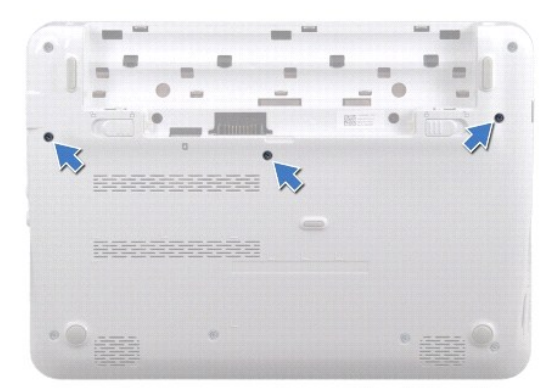

- 4. コンピュータを表に返し、ディスプレイを可能な限り開きます。
- 5. キーボードを持ち上げて、パームレストアセンブリ上のタブから慎重に外します。
- 6. キーボード上のタブをスライドさせてパームレストアセンブリのスロットから引き出します。
- **△ 注意**: キーボード上のキーキャップは壊れたり、外れやすく、また、取り付けに時間がかかります。キーボードの取り外しや取り扱いには注意してください。
- 注意**:** キーボードの取り外しや取り扱いには特に注意してください。キーボードを乱暴に扱うと、ディスプレイパネルに傷が付く場合があります
- 7. キーボードを裏返して、パームレストアセンブリに配置します。

<span id="page-28-0"></span>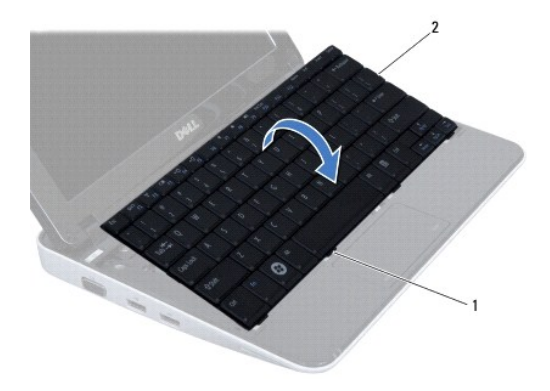

#### 1 キーボードタブ(4) 2 キーボード

8. キーボードケーブルコネクタラッチを外し、キーボードケーブルをシステム基板コネクタから取り外します。

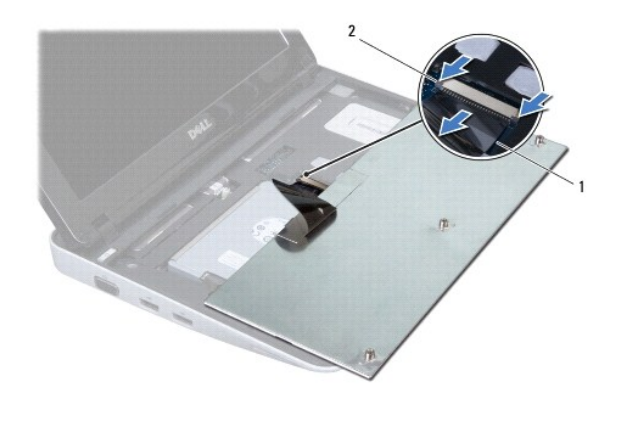

1 キーボードケーブル 2 キーボードケーブルコネクタラッチ(2)

9. キーボードをパームレストアセンブリから持ち上げて外します。

## <span id="page-28-1"></span>キーボードの取り付け

- 1. <u>作業を開始する前に</u>の手順に従って操作してください。
- 2. キーボードケーブルをシステム基板のコネクタに差し込み、キーボードケーブルコネクタラッチを押し下げてキーボードケーブルを固定します。
- 3. キーボードのタブをパームレストアセンブリのスロットにスライドさせて、キーボードを下げて所定の位置に置きます。
- 4. キーボードの縁を注意深く押して、キーボードをパームレストアセンブリのタブの下に固定します。
- 5. コンピュータを裏返し、キーボードをコンピュータベースに固定する 3 本のネジを取り付けます。
- 6. バッテリを取り付けます([バッテリの取り付けを](file:///C:/data/systems/ins1012/ja/sm/battery.htm#wp1443274)参照)。

注意: コンピュータの電源を入れる前にすべてのネジを取り付け、コンピュータ内部にネジが残っていないか確認します。コンピュータ内部にネジが残っていると、コンピュータに<br>損傷を与える恐れがあります。

#### <span id="page-30-0"></span>ステータスライトボード **Dell™ Inspiron™ 1012** サービスマニュアル

● [ステータスライトボードの取り外し](#page-30-1)

● [ステータスライトボードの取り付け](#page-30-2)

- 警告**:** コンピュータ内部の作業を始める前に、お使いのコンピュータに付属しているガイドの安全にお使いいただくための注意事項をお読みください。安全にお使いいただくための ベストプラクティスの追加情報に関しては、規制順守ホームページ **www.dell.com/regulatory\_compliance** をご覧ください。
- 注意: 静電気による損傷を避けるため、静電気防止用リストパンドを使用するか、または塗装されていない金属面 (コンピュータの背面にあるコネクタなど) に定期的に触れ*て、*静<br>電気を身体から除去してください。
- 注意**:** コンピュータシステムの修理は、資格を持っているサービス技術者のみが行ってください。**Dell™** が許可していない修理による損傷は、保証の対象となりません。
- 注意**:** コンピュータ内部の作業を始める前に、システム基板への損傷を防ぐため、メインバッテリを取り外します([バッテリの取り外しを](file:///C:/data/systems/ins1012/ja/sm/battery.htm#wp1442926)参照)。

### <span id="page-30-1"></span>ステータスライトボードの取り外し

- 1. [作業を開始する前にの](file:///C:/data/systems/ins1012/ja/sm/before.htm#wp1435071)手順に従って操作してください。
- 2. バッテリを取り外します([バッテリの取り外し](file:///C:/data/systems/ins1012/ja/sm/battery.htm#wp1442926)を参照)。
- 3. キーボードを取り外します[\(キーボードの取り外しを](file:///C:/data/systems/ins1012/ja/sm/keyboard.htm#wp1201059)参照)。
- 4. ハードディスクドライブアセンブリを取り外します ([ハードディスクドライブアセンブリの取り外し](file:///C:/data/systems/ins1012/ja/sm/hdd.htm#wp1179926)を参照)。
- 5. パームレストアセンブリを取り外します[\(パームレストアセンブリの取り外し](file:///C:/data/systems/ins1012/ja/sm/palmrest.htm#wp1044787)を参照)。
- 6. ステータスライトボードケーブルコネクタのロックタブを上げます。
- 7. I/O プルタブを使ってステータスライトボードケーブルを基板のコネクタから外します。
- 8. ステータスライトボードをコンピュータベースに固定しているネジを外します。
- 9. ステータスライトボードを持ち上げてコンピュータベースから外します。

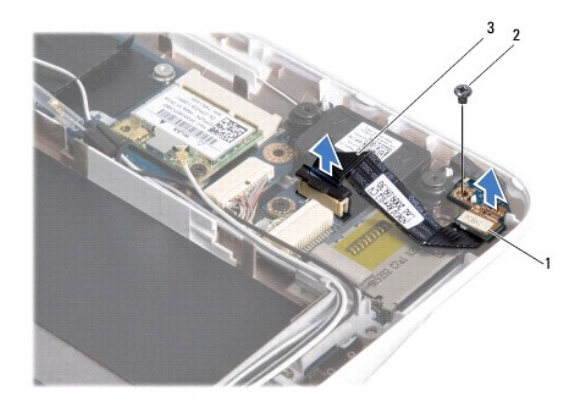

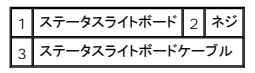

## <span id="page-30-2"></span>ステータスライトボードの取り付け

- 1. <u>作業を開始する前に</u>の手順に従って操作してください。
- 2. ステータスライトボードのネジ穴および切り込みを、それぞれコンピュータベースのネジ穴とタブに合わせます。
- 3. ステータスライトボードをコンピュータベースに固定するネジを取り付けます。
- 4. ステータスライトボードケーブルを I/O ボードのコネクタに接続し、ロックタブを上から押してステータスライトボードケーブルを固定します。
- 5. パームレストアセンブリを取り付けます[\(パームレストアセンブリの取り付け](file:///C:/data/systems/ins1012/ja/sm/palmrest.htm#wp1059721)を参照)。
- 6. ハードディスクドライブアセンブリを取り付けます([ハードディスクドライブアセンブリの取り付け](file:///C:/data/systems/ins1012/ja/sm/hdd.htm#wp1181804)を参照)。
- 7. キーボードを取り付けます(<u>キーボードの取り付け</u>を参照)。
- 8. バッテリを取り付けます(<u>バッテリの取り付け</u>を参照)。

注意: コンピュータの電源を入れる前にすべてのネジを取り付け、コンピュータ内部にネジが残っていないか確認します。コンピュータ内部にネジが残っていると、コンピュータに<br>損傷を与える恐れがあります。

#### <span id="page-32-0"></span>メモリモジュール **Dell™ Inspiron™ 1012** サービスマニュアル

● [メモリモジュールの取り外し](#page-32-1)

- [メモリモジュールの取り付け](#page-33-0)
- 警告**:** コンピュータ内部の作業を始める前に、お使いのコンピュータに付属しているガイドの安全にお使いいただくための注意事項をお読みください。安全にお使いいただくための ベストプラクティスの追加情報に関しては、規制順守ホームページ **www.dell.com/regulatory\_compliance** をご覧ください。

注意: 静電気による損傷を避けるため、静電気防止用リストパンドを使用するか、または塗装されていない金属面 (コンピュータの背面にあるコネクタなど) に定期的に触れ*て、*静<br>電気を身体から除去してください。

**△ 注意: コンピュータシステムの修理は、資格を持っているサービス技術者のみが行ってください。Dell™ が許可していない修理による損傷は、保証の対象となりません。** 

**△ 注意: コンピュータ内部の作業を始める前に、システム基板への損傷を防ぐため、メインパッテリを取り外します(<u>パッテリの取り外し</u>を参照)。** 

システム基板にメモリモジュールを取り付けると、コンピュータのメモリ容量を増やすことができます。お使いのコンピュータに対応するメモリのタイプについては、『セットアップガイド』の「基本仕様」また は **support.dell.com¥manuals** の 『全体の仕様』 を参照してください。

メモ**:** デルから購入されたメモリモジュールは、お使いのコンピュータの保証対象に含まれます。

お使いのコンピュータには、ユーザーアクセス可能な SODIMM コネクタが 1 つ装備されています。

#### <span id="page-32-1"></span>メモリモジュールの取り外し

- 1. [作業を開始する前にの](file:///C:/data/systems/ins1012/ja/sm/before.htm#wp1435071)手順に従って操作してください。
- 2. バッテリを取り外します([バッテリの取り外し](file:///C:/data/systems/ins1012/ja/sm/battery.htm#wp1442926)を参照)。
- 3. キーボードを取り外します [\(キーボードの取り外しを](file:///C:/data/systems/ins1012/ja/sm/keyboard.htm#wp1201059)参照)。
- 4. メモリモジュールカバーをパームレストアセンブリに固定しているネジを緩めます。

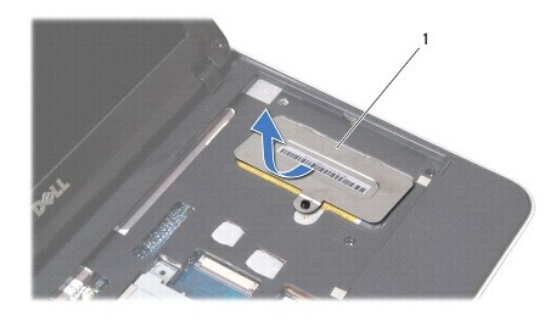

1 メモリモジュールカバー

- 5. メモリモジュールカバーのタブをスライドして、パームレストアセンブリのスロットから外します。
- 6. メモリモジュールカバーを持ち上げてパームレストアセンブリから取り外します。

#### 注意**:** メモリモジュールコネクタへの損傷を防ぐため、メモリモジュールの固定クリップを広げるために道具を使用しないでください。

7. メモリモジュールコネクタの両端にある固定クリップを、メモリモジュールが持ち上がるまで指先で慎重に広げます。

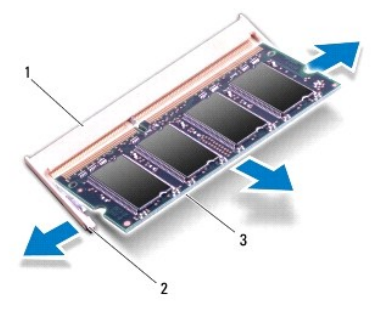

#### **メモリモジュールコネクタ 2 固定クリップ(2)** 3 メモリモジュール

8. メモリモジュールをメモリモジュールコネクタから取り外します。

## <span id="page-33-0"></span>メモリモジュールの取り付け

- 1. メモリモジュールの切り込みを、メモリモジュールコネクタのタブと合わせます。
- 2. メモリモジュールを 45 度の角度でスロットにしっかりと挿入し、メモリモジュールがカチッと所定の位置に収まるまで押し下げます。カチッという感触が得られない場合は、メモリモジュールを取 り外し、再度取り付けてください。

メモ**:** メモリモジュールが正しく取り付けられていないと、コンピュータは起動できません。

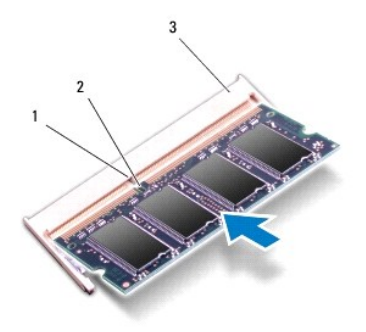

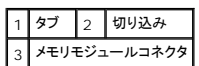

- 3. メモリモジュールカバーのタブをスライドして、パームレストアセンブリのスロットに差し込みます。
- 4. メモリモジュールカバーをパームレストアセンブリに固定するネジを締めます。
- 5. キーボードを取り付けます ([キーボードの取り付けを](file:///C:/data/systems/ins1012/ja/sm/keyboard.htm#wp1179994)参照)。
- 6. バッテリを取り付けます([バッテリの取り付けを](file:///C:/data/systems/ins1012/ja/sm/battery.htm#wp1443274)参照)。
- 7. コンピュータの電源を入れます。

コンピュータは起動時に、増設されたメモリを検出してシステム構成情報を自動的に更新します。 コンピュータに取り付けられたメモリ容量を確認します。

Microsoft® Windows® XP の場合

**Start(スタート)→ All Programs(すべてのプログラム)→ Accessories(アクセサリ)→ System Tools(システムツール)→ Dell System Information(Dell システム情報)とクリックし<br>ます。** 

Microsoft Windows 7 の場合

**Start(スタート) <sup>●</sup> → Help and Support(ヘルプとサポート)→ Dell System Information(Dell システム情報)の順にクリックします。** 

注意: コンピュータの電源を入れる前にすべてのネジを取り付け、コンピュータ内部にネジが残っていないか確認します。コンピュータ内部にネジが残っていると、コンピュータに<br>損傷を与える恐れがあります。

<span id="page-35-0"></span>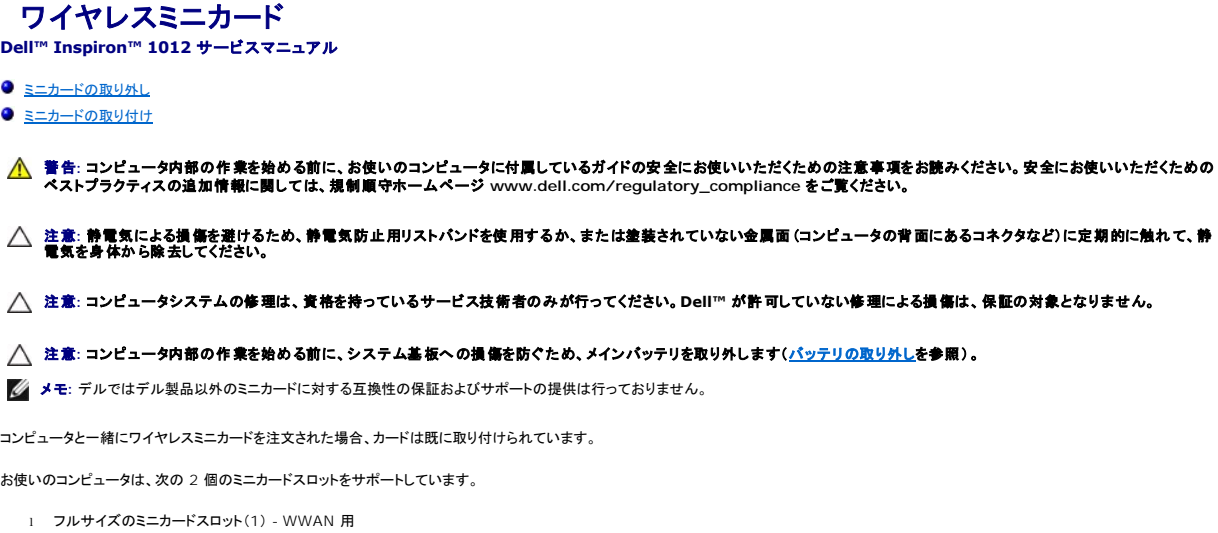

<sup>l</sup> ハーフミニカードスロット(1)- ワイヤレス LAN 用

**シンキ: ご購入時のシステム構成によっては、ミニカードスロットにミニカードが取り付けられていない場合があります。** 

## <span id="page-35-1"></span>ミニカードの取り外し

- 1. <u>作業を開始する前に</u>の手順に従って操作してください。
- 2. バッテリを取り外します ([バッテリの取り外し](file:///C:/data/systems/ins1012/ja/sm/battery.htm#wp1442926)を参照)。
- 3. キーボードを取り外します [\(キーボードの取り外しを](file:///C:/data/systems/ins1012/ja/sm/keyboard.htm#wp1201059)参照)。
- 4. ハードディスクドライブアセンブリを取り外します([ハードディスクドライブアセンブリの取り外し](file:///C:/data/systems/ins1012/ja/sm/hdd.htm#wp1179926)を参照)。
- 5. パームレストアセンブリを取り外します [\(パームレストアセンブリの取り外し](file:///C:/data/systems/ins1012/ja/sm/palmrest.htm#wp1044787)を参照)。
- 6. アンテナケーブルをミニカードから外します。

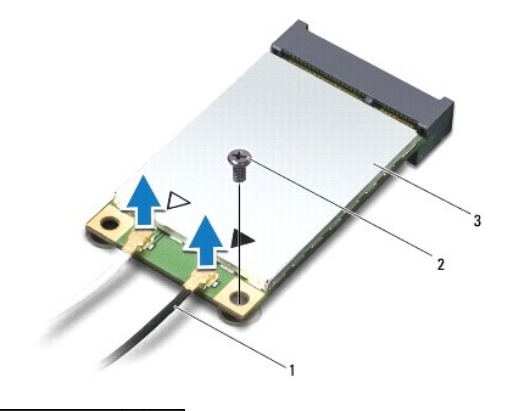

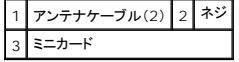

7. ミニカードをシステム基板に固定しているネジを外します。

8. ミニカードを持ち上げて、システム基板のコネクタから外します。

<span id="page-36-0"></span>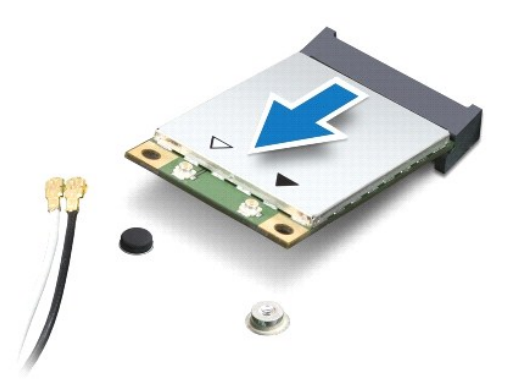

# 注意: ミニカードがコンピューターに取り付けられていない間は、保護用静電気防止パッケージに保管します。詳細については、コンピューターに同梱の安全にお使いいただくた<br>めの注意にある「静電気放出への対処」を参照してください。

## <span id="page-36-1"></span>ミニカードの取り付け

- 1. <u>作業を開始する前に</u>の手順に従って操作してください。
- 2. 新しいミニカードをパッケージから取り出します。

#### **△ 注意: カードを所定の位置に挿入するには、しっかりと均等に力を加えてください。力を加えすぎると、コネクタが損傷する恐れがあります。**

注意**:** コネクタは正しく挿入できるよう設計されています。抵抗を感じる場合は、カードとシステム基板のコネクタを確認し、カードを再配置してください。

- 3. ミニカードコネクタをシステム基板のコネクタに 45° の角度で挿入します。
- 4. ミニカードのもう一方の端をシステム基板のスロット内に押し下げ、ミニカードをシステム基板に固定するネジを締めます。
- 5. インストールしたミニカードに、適切なアンテナケーブルを接続します。次の表に、コンピュータがサポートする各ミニカード用アンテナケーブルの色分けを示します。

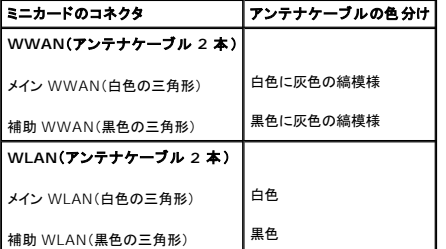

6. パームレストアセンブリを取り付けます[\(パームレストアセンブリの取り付け](file:///C:/data/systems/ins1012/ja/sm/palmrest.htm#wp1059721)を参照)。

- 7. ハードディスクドライブアセンブリを取り付けます([ハードディスクドライブアセンブリの取り付け](file:///C:/data/systems/ins1012/ja/sm/hdd.htm#wp1181804)を参照)。
- 8. キーボードを取り付けます ([キーボードの取り付けを](file:///C:/data/systems/ins1012/ja/sm/keyboard.htm#wp1179994)参照)。
- 9. バッテリを取り付けます([バッテリの取り付けを](file:///C:/data/systems/ins1012/ja/sm/battery.htm#wp1443274)参照)。

# 注意: コンピュータの電源を入れる前にすべてのネジを取り付け、コンピュータ内部にネジが残っていないか確認します。コンピュータ内部にネジが残っていると、コンピュータに<br>損傷を与える恐れがあります。

10. 必要なドライバおよびユーティリティをコンピュータにインストールします。詳細については、『Dell テクノロジガイド』を参照してください。

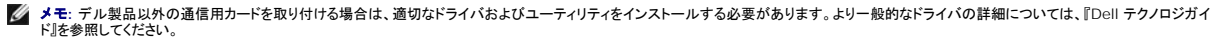

<span id="page-38-0"></span>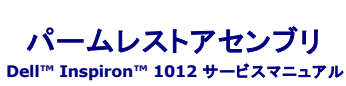

● [パームレストアセンブリの取り外し](#page-38-1)

● [パームレストアセンブリの取り付け](#page-39-1)

- 警告**:** コンピュータ内部の作業を始める前に、お使いのコンピュータに付属しているガイドの安全にお使いいただくための注意事項をお読みください。安全にお使いいただくための ベストプラクティスの追加情報に関しては、規制順守ホームページ **www.dell.com/regulatory\_compliance** をご覧ください。
- 注意: 静電気による損傷を避けるため、静電気防止用リストパンドを使用するか、または塗装されていない金属面 (コンピュータの背面にあるコネクタなど) に定期的に触れ*て、*静<br>電気を身体から除去してください。
- 注意**:** コンピュータシステムの修理は、資格を持っているサービス技術者のみが行ってください。**Dell™** が許可していない修理による損傷は、保証の対象となりません。
- **△ 注意: コンピュータ内部の作業を始める前に、システム基板への損傷を防ぐため、メインパッテリを取り外します(<u>パッテリの取り外し</u>を参照)。**

### <span id="page-38-1"></span>パームレストアセンブリの取り外し

- 1. [作業を開始する前にの](file:///C:/data/systems/ins1012/ja/sm/before.htm#wp1435071)手順に従って操作してください。
- 2. バッテリを取り外します([バッテリの取り外し](file:///C:/data/systems/ins1012/ja/sm/battery.htm#wp1442926)を参照)。
- 3. パームレストアセンブリをコンピュータベースに固定している 4 本のネジを外します。

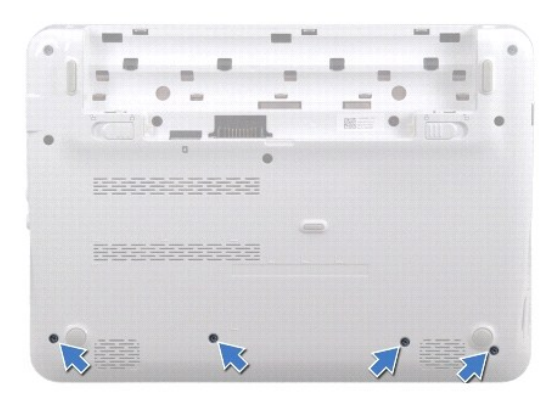

- 4. コンピュータを表に返し、ディスプレイを可能な限り開きます。
- 5. キーボードを取り外します[\(キーボードの取り外しを](file:///C:/data/systems/ins1012/ja/sm/keyboard.htm#wp1201059)参照)。
- 6. ハードディスクドライブアセンブリを取り外します([ハードディスクドライブアセンブリの取り外し](file:///C:/data/systems/ins1012/ja/sm/hdd.htm#wp1179926)を参照)。

#### **△ 注意: コネクタへの損傷を避けるために、コネクタの上部にあるプルタブを引っ張ります。**

- 7. 電源ボタンケーブルをシステム基板コネクタから取り外します。
- 8. ロックタブを持ち上げ、プルタブを引いてタッチパッドケーブルをシステム基板のコネクタから外します。
- 9. パームレストアセンブリをコンピュータベースに固定している 3 本のネジを外します。

<span id="page-39-0"></span>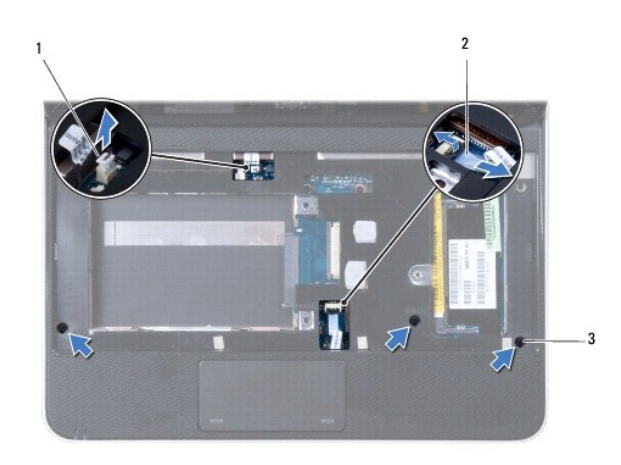

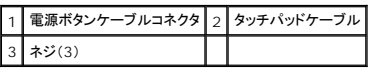

#### **△ 注意: パームレストアセンブリに損傷を与えないよう、慎重にパームレストアセンブリをコンピュータベースから取り外します。**

10. プラスチックスクライブを使用して、パームレストアセンブリを背面の端から注意して持ち上げ、コンピュータバースからパームレストアセンブリを緩めます。

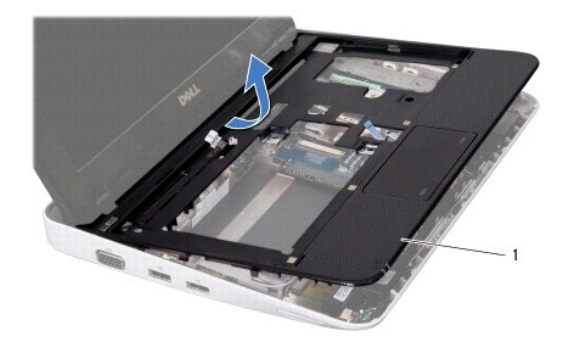

1 パームレストアセンブリ

11. パームレストアセンブリをコンピュータベースから持ち上げて外します。

# <span id="page-39-1"></span>パームレストアセンブリの取り付け

- 1. [作業を開始する前にの](file:///C:/data/systems/ins1012/ja/sm/before.htm#wp1435071)手順に従って操作してください。
- 2. パームレストアセンブリをコンピュータベースに合わせ、パームレストアセンブリを慎重に所定の位置へはめ込みます。
- 3. タッチパッドケーブルをシステム基板のコネクタに差し込み、ロックタブを押し下げてタッチパッドケーブルを固定します。
- 4. 電源ボタンケーブルをシステム基板上のコネクタに接続します。
- 5. パームレストアセンブリをコンピュータベースに固定する 3 本のネジを取り付けます。
- 6. ハードディスクドライブアセンブリを取り付けます([ハードディスクドライブアセンブリの取り付け](file:///C:/data/systems/ins1012/ja/sm/hdd.htm#wp1181804)を参照)。
- 7. キーボードを取り付けます ([キーボードの取り付けを](file:///C:/data/systems/ins1012/ja/sm/keyboard.htm#wp1179994)参照)。

8. コンピュータを裏返し、パームレストアセンブリをコンピュータベースに固定する 4 本のネジを取り付けます。

9. バッテリを取り付けます(<u>バッテリの取り付け</u>を参照)。

# 注意: コンピュータの電源を入れる前にすべてのネジを取り付け、コンピュータ内部にネジが残っていないか確認します。コンピュータ内部にネジが残っていると、コンピュータに<br>損傷を与える恐れがあります。

#### <span id="page-41-0"></span>電源ボタン基板

**Dell™ Inspiron™ 1012** サービスマニュアル

- [電源ボタン基板の取り外し](#page-41-1)
- [電源ボタン基板の取り付け](#page-41-2)
- 警告**:** コンピュータ内部の作業を始める前に、お使いのコンピュータに付属しているガイドの安全にお使いいただくための注意事項をお読みください。安全にお使いいただくための ベストプラクティスの追加情報に関しては、規制順守ホームページ **www.dell.com/regulatory\_compliance** をご覧ください。
- 注意: 静電気による損傷を避けるため、静電気防止用リストパンドを使用するか、または塗装されていない金属面 (コンピュータの背面にあるコネクタなど) に定期的に触れ*て、*静<br>電気を身体から除去してください。
- **△ 注意: コンピュータシステムの修理は、資格を持っているサービス技術者のみが行ってください。Dell™ が許可していない修理による損傷は、保証の対象となりません。**
- **△ 注意: コンピュータ内部の作業を始める前に、システム基板への損傷を防ぐため、メインパッテリを取り外します(<u>パッテリの取り外し</u>を参照)。**

#### <span id="page-41-1"></span>電源ボタン基板の取り外し

- 1. [作業を開始する前にの](file:///C:/data/systems/ins1012/ja/sm/before.htm#wp1435071)手順に従って操作してください。
- 2. バッテリを取り外します([バッテリの取り外し](file:///C:/data/systems/ins1012/ja/sm/battery.htm#wp1442926)を参照)。
- 3. キーボードを取り外します[\(キーボードの取り外しを](file:///C:/data/systems/ins1012/ja/sm/keyboard.htm#wp1201059)参照)。
- 4. ハードディスクドライブアセンブリを取り外します([ハードディスクドライブアセンブリの取り外し](file:///C:/data/systems/ins1012/ja/sm/hdd.htm#wp1179926)を参照)。
- 5. パームレストアセンブリを取り外します[\(パームレストアセンブリの取り外し](file:///C:/data/systems/ins1012/ja/sm/palmrest.htm#wp1044787)を参照)。
- 6. 電源ボタンケーブルの配線をメモしてから、ケーブルをパームレストアセンブリの配線ガイドから外します。
- 7. パームレストアセンブリを裏返し、電源ボタン基板をパームレストアセンブリに固定しているネジを外します。

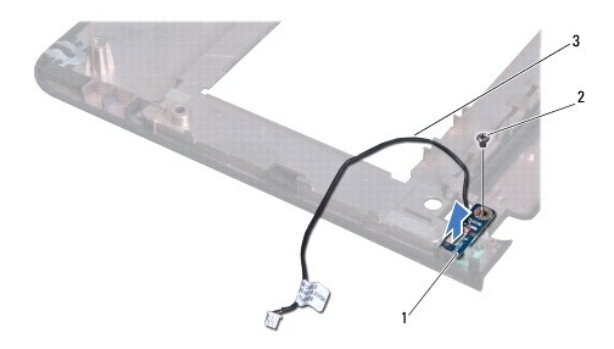

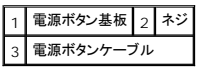

8. 電源ボタンボードをパームレストアセンブリから引き上げて取り出します。

#### <span id="page-41-2"></span>電源ボタン基板の取り付け

- 1. [作業を開始する前にの](file:///C:/data/systems/ins1012/ja/sm/before.htm#wp1435071)手順に従って操作してください。
- 2. 電源ボタン基板をパームレストアセンブリに置き、電源ボタン基板をパームレストアセンブリに固定するネジを取り付けます。
- 3. 電源ボタンケーブルをパームレストアセンブリの配線ガイドに通して配線します。
- 4. 表に返し、パームレストアセンブリを取り付けます[\(パームレストアセンブリの取り付け](file:///C:/data/systems/ins1012/ja/sm/palmrest.htm#wp1059721)を参照)。
- 5. ハードディスクドライブアセンブリを取り付けます([ハードディスクドライブアセンブリの取り付け](file:///C:/data/systems/ins1012/ja/sm/hdd.htm#wp1181804)を参照)。
- 6. キーボードを取り付けます (<u>キーボードの取り付け</u>を参照)。
- 7. バッテリを取り付けます(<u>バッテリの取り付け</u>を参照)。

# 注意: コンピュータの電源を入れる前にすべてのネジを取り付け、コンピュータ内部にネジが残っていないか確認します。コンピュータ内部にネジが残っていると、コンピュータに<br>損傷を与える恐れがあります。

#### <span id="page-43-0"></span>**SIM** カードボード **Dell™ Inspiron™ 1012** サービスマニュアル

- SIM[カードボードの取り外し](#page-43-1)
- SIM [カードボードの取り付け](#page-43-2)
- 警告**:** コンピュータ内部の作業を始める前に、お使いのコンピュータに付属しているガイドの安全にお使いいただくための注意事項をお読みください。安全にお使いいただくための ベストプラクティスの追加情報に関しては、規制順守ホームページ **www.dell.com/regulatory\_compliance** をご覧ください。
- 注意: 静電気による損傷を避けるため、静電気防止用リストパンドを使用するか、または塗装されていない金属面 (コンピュータの背面にあるコネクタなど) に定期的に触れ*て、*静<br>電気を身体から除去してください。
- **△ 注意: コンピュータシステムの修理は、資格を持っているサービス技術者のみが行ってください。Dell™ が許可していない修理による損傷は、保証の対象となりません。**
- **△ 注意: コンピュータ内部の作業を始める前に、システム基板への損傷を防ぐため、メインパッテリを取り外します(<u>パッテリの取り外し</u>を参照)。**

#### <span id="page-43-1"></span>**SIM** カードボードの取り外し

- 1. [作業を開始する前にの](file:///C:/data/systems/ins1012/ja/sm/before.htm#wp1435071)手順に従って操作してください。
- 2. バッテリを取り外します ([バッテリの取り外し](file:///C:/data/systems/ins1012/ja/sm/battery.htm#wp1442926)を参照)。
- 3. [システム基板の取り外し](file:///C:/data/systems/ins1012/ja/sm/sysboard.htm#wp1032066)の[手順](file:///C:/data/systems/ins1012/ja/sm/sysboard.htm#wp1045728) 2 から手順 17 の手順に従ってください。
- 4. SIM カードボードをコンピュータベースに固定している 2 本のネジを外します。
- 5. SIM カードボードをコンピューターベースから持ち上げて外します。

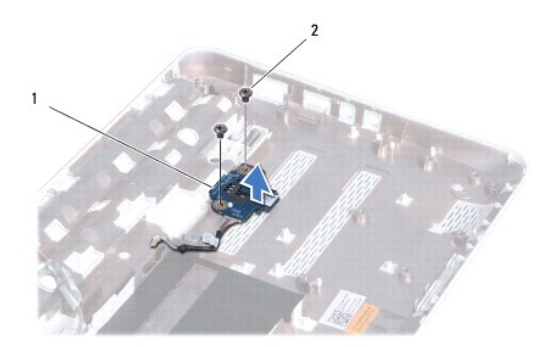

1 SIM カードボード 2 ネジ(2)

#### <span id="page-43-2"></span>**SIM** カードボードの取り付け

- 1. [作業を開始する前にの](file:///C:/data/systems/ins1012/ja/sm/before.htm#wp1435071)手順に従って操作してください。
- 2. SIM カードボードを所定の位置に置き、SIM カードボードをコンピュータベースに固定するネジを取り付けます。
- 3. [システム基板の取り付け](file:///C:/data/systems/ins1012/ja/sm/sysboard.htm#wp1044267)[の手順](file:///C:/data/systems/ins1012/ja/sm/sysboard.htm#wp1045802) 4 から[手順](file:///C:/data/systems/ins1012/ja/sm/sysboard.htm#wp998291) 21 の手順に従ってください。

# 注意: コンピュータの電源を入れる前にすべてのネジを取り付け、コンピュータ内部にネジが残っていないか確認します。コンピュータ内部にネジが残っていると、コンピュータに<br>損傷を与える恐れがあります。

<span id="page-45-0"></span>スピーカ **Dell™ Inspiron™ 1012** サービスマニュアル

● [スピーカの取り外し](#page-45-1) ● [スピーカの取り付け](#page-45-2)

- 警告**:** コンピュータ内部の作業を始める前に、お使いのコンピュータに付属しているガイドの安全にお使いいただくための注意事項をお読みください。安全にお使いいただくための ベストプラクティスの追加情報に関しては、規制順守ホームページ **www.dell.com/regulatory\_compliance** をご覧ください。
- 注意: 静電気による損傷を避けるため、静電気防止用リストパンドを使用するか、または塗装されていない金属面 (コンピュータの背面にあるコネクタなど) に定期的に触れ*て、*静<br>電気を身体から除去してください。
- **△ 注意: コンピュータシステムの修理は、資格を持っているサービス技術者のみが行ってください。Dell™ が許可していない修理による損傷は、保証の対象となりません。**
- **△ 注意: コンピュータ内部の作業を始める前に、システム基板への損傷を防ぐため、メインパッテリを取り外します(<u>パッテリの取り外し</u>を参照)。**

#### <span id="page-45-1"></span>スピーカの取り外し

- 1. [作業を開始する前にの](file:///C:/data/systems/ins1012/ja/sm/before.htm#wp1435071)手順に従って操作してください。
- 2. バッテリを取り外します ([バッテリの取り外し](file:///C:/data/systems/ins1012/ja/sm/battery.htm#wp1442926)を参照)。
- 3. キーボードを取り外します [\(キーボードの取り外しを](file:///C:/data/systems/ins1012/ja/sm/keyboard.htm#wp1201059)参照)。
- 4. ハードディスクドライブアセンブリを取り外します ([ハードディスクドライブアセンブリの取り外し](file:///C:/data/systems/ins1012/ja/sm/hdd.htm#wp1179926)を参照)。
- 5. パームレストアセンブリを取り外します[\(パームレストアセンブリの取り外し](file:///C:/data/systems/ins1012/ja/sm/palmrest.htm#wp1044787)を参照)。
- 6. スピーカケーブルをシステム基板上のコネクタから外します。

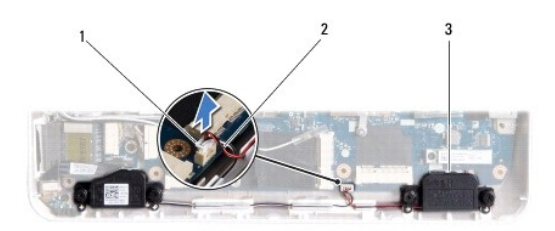

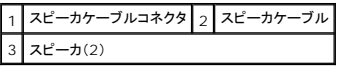

- 7. スピーカをコンピュータベースに固定している 4 本のネジ(両側に 2 本ずつ)を外します。
- 8. スピーカケーブルの配線をメモしてから、スピーカとケーブルをコンピュータベースから取り外します。

# <span id="page-45-2"></span>スピーカの取り付け

- 1. [作業を開始する前にの](file:///C:/data/systems/ins1012/ja/sm/before.htm#wp1435071)手順に従って操作してください。
- 2. スピーカをコンピュータベースに置き、スピーカケーブルを配線ガイドを通して配線します。
- 3. スピーカをコンピュータベースに固定する 4 本のネジ(両側に 2 本ずつ)を取り付けます。
- 4. スピーカケーブルをシステム基板上のコネクタに接続します。
- 5. パームレストアセンブリを取り付けます [\(パームレストアセンブリの取り付け](file:///C:/data/systems/ins1012/ja/sm/palmrest.htm#wp1059721)を参照)。
- 6. ハードディスクドライブアセンブリを取り付けます([ハードディスクドライブアセンブリの取り付け](file:///C:/data/systems/ins1012/ja/sm/hdd.htm#wp1181804)を参照)。
- 7. キーボードを取り付けます(<u>キーボードの取り付け</u>を参照)。
- 8. バッテリを取り付けます(<u>バッテリの取り付け</u>を参照)。
- 注意: コンピュータの電源を入れる前にすべてのネジを取り付け、コンピュータ内部にネジが残っていないか確認します。コンピュータ内部にネジが残っていると、コンピュータに<br>損傷を与える恐れがあります。

#### <span id="page-47-0"></span>サポートブラケット **Dell™ Inspiron™ 1012** サービスマニュアル

- [左サポートブラケットの取り外し](#page-47-1)
- [左サポートブラケットの取り付け](#page-47-2)
- [右サポートブラケットの取り外し](#page-48-0)
- [右サポートブラケットの取り付け](#page-49-0)
- 警告**:** コンピュータ内部の作業を始める前に、お使いのコンピュータに付属しているガイドの安全にお使いいただくための注意事項をお読みください。安全にお使いいただくための ベストプラクティスの追加情報に関しては、規制順守ホームページ **www.dell.com/regulatory\_compliance** をご覧ください。
- 注意: 静電気による損傷を避けるため、静電気防止用リストパンドを使用するか、または塗装されていない金属面 (コンピュータの背面にあるコネクタなど) に定期的に触れて、静<br>電気を身体から除去してください。
- 注意**:** コンピュータシステムの修理は、資格を持っているサービス技術者のみが行ってください。**Dell™** が許可していない修理による損傷は、保証の対象となりません。
- **△ 注意: コンピュータ内部の作業を始める前に、システム基板への損傷を防ぐため、メインバッテリを取り外します([バッテリの取り外しを](file:///C:/data/systems/ins1012/ja/sm/battery.htm#wp1442926)参照)。**

## <span id="page-47-1"></span>左サポートブラケットの取り外し

- 1. [作業を開始する前にの](file:///C:/data/systems/ins1012/ja/sm/before.htm#wp1435071)手順に従って操作してください。
- 2. バッテリを取り外します([バッテリの取り外し](file:///C:/data/systems/ins1012/ja/sm/battery.htm#wp1442926)を参照)。
- 3. キーボードを取り外します [\(キーボードの取り外しを](file:///C:/data/systems/ins1012/ja/sm/keyboard.htm#wp1201059)参照)。
- 4. ハードディスクドライブアセンブリを取り外します([ハードディスクドライブアセンブリの取り外し](file:///C:/data/systems/ins1012/ja/sm/hdd.htm#wp1179926)を参照)。
- 5. パームレストアセンブリを取り外します[\(パームレストアセンブリの取り外し](file:///C:/data/systems/ins1012/ja/sm/palmrest.htm#wp1044787)を参照)。
- 6. ヒンジカバーを取り外します [\(ヒンジカバーの取り外し](file:///C:/data/systems/ins1012/ja/sm/hingecov.htm#wp1035974)を参照)。
- 7. ディスプレイアセンブリを取り外します([ディスプレイアセンブリの取り外しを](file:///C:/data/systems/ins1012/ja/sm/display.htm#wp1212160)参照)。
- 8. 左サポートブラケットを I/O ボードに固定しているネジを外します。

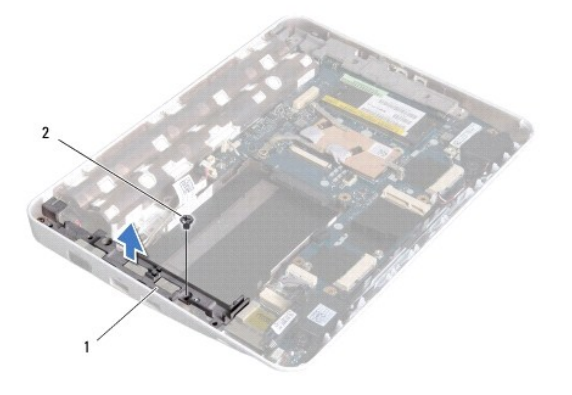

#### 1 左サポートブラケット 2 ネジ

9. 左サポートブラケットを持ち上げて I/O ボードから取り外します。

## <span id="page-47-2"></span>左サポートブラケットの取り付け

- <span id="page-48-1"></span>1. [作業を開始する前にの](file:///C:/data/systems/ins1012/ja/sm/before.htm#wp1435071)手順に従って操作してください。
- 2. 左サポートブラケットのスロットをコンピュータベースの配置ポストに揃え、 ブラケットを所定の位置に置きます。
- 3. 左サポートブラケットをコンピュータベースに固定するネジを取り付けます。
- 4. ディスプレイアセンブリを取り付けます([ディスプレイアセンブリの取り付けを](file:///C:/data/systems/ins1012/ja/sm/display.htm#wp1205821)参照)。
- 5. ヒンジカバーを取り付けます [\(ヒンジカバーの取り付けを](file:///C:/data/systems/ins1012/ja/sm/hingecov.htm#wp1036191)参照)。
- 6. パームレストアセンブリを取り付けます[\(パームレストアセンブリの取り付け](file:///C:/data/systems/ins1012/ja/sm/palmrest.htm#wp1059721)を参照)。
- 7. ハードディスクドライブアセンブリを取り付けます([ハードディスクドライブアセンブリの取り付け](file:///C:/data/systems/ins1012/ja/sm/hdd.htm#wp1181804)を参照)。
- 8. キーボードを取り付けます ([キーボードの取り付けを](file:///C:/data/systems/ins1012/ja/sm/keyboard.htm#wp1179994)参照)。
- 9. バッテリを取り付けます([バッテリの取り付けを](file:///C:/data/systems/ins1012/ja/sm/battery.htm#wp1443274)参照)。

注意: コンピュータの電源を入れる前にすべてのネジを取り付け、コンピュータ内部にネジが残っていないか確認します。コンピュータ内部にネジが残っていると、コンピュータに<br>損傷を与える恐れがあります。

## <span id="page-48-0"></span>右サポートブラケットの取り外し

- 1. [作業を開始する前にの](file:///C:/data/systems/ins1012/ja/sm/before.htm#wp1435071)手順に従って操作してください。
- 2. バッテリを取り外します([バッテリの取り外し](file:///C:/data/systems/ins1012/ja/sm/battery.htm#wp1442926)を参照)。
- 3. キーボードを取り外します [\(キーボードの取り外しを](file:///C:/data/systems/ins1012/ja/sm/keyboard.htm#wp1201059)参照)。
- 4. ハードディスクドライブアセンブリを取り外します([ハードディスクドライブアセンブリの取り外し](file:///C:/data/systems/ins1012/ja/sm/hdd.htm#wp1179926)を参照)。
- 5. パームレストアセンブリを取り外します[\(パームレストアセンブリの取り外し](file:///C:/data/systems/ins1012/ja/sm/palmrest.htm#wp1044787)を参照)。
- 6. ヒンジカバーを取り外します [\(ヒンジカバーの取り外し](file:///C:/data/systems/ins1012/ja/sm/hingecov.htm#wp1035974)を参照)。
- 7. ディスプレイアセンブリを取り外します([ディスプレイアセンブリの取り外しを](file:///C:/data/systems/ins1012/ja/sm/display.htm#wp1205821)参照)。
- 8. 右サポートブラケットをシステム基板に固定しているネジを外します。
- 9. 右サポートブラケットを持ち上げてシステム基板から取り外します。

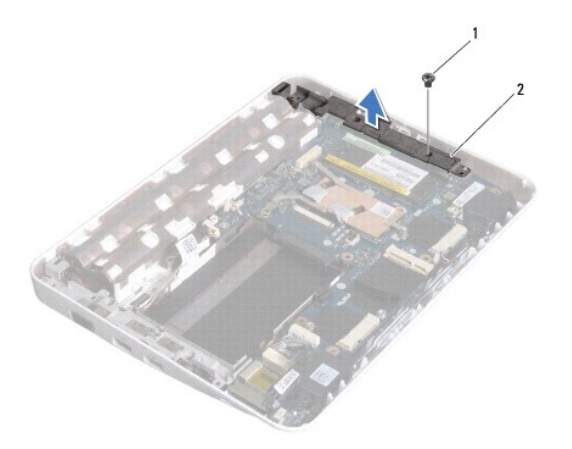

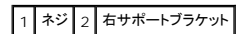

# <span id="page-49-1"></span><span id="page-49-0"></span>右サポートブラケットの取り付け

- 1. <u>作業を開始する前に</u>の手順に従って操作してください。
- 2. 右サポートブラケットのスロットをコンピュータベースの配置ポストに揃え、 ブラケットを所定の位置に置きます。
- 3. 右サポートブラケットをコンピュータベースに固定するネジを取り付けます。
- 4. ディスプレイアセンブリを取り付けます([ディスプレイアセンブリの取り付けを](file:///C:/data/systems/ins1012/ja/sm/display.htm#wp1205821)参照)。
- 5. ヒンジカバーを取り付けます [\(ヒンジカバーの取り付けを](file:///C:/data/systems/ins1012/ja/sm/hingecov.htm#wp1036191)参照)。
- 6. パームレストアセンブリを取り付けます[\(パームレストアセンブリの取り付け](file:///C:/data/systems/ins1012/ja/sm/palmrest.htm#wp1059721)を参照)。
- 7. ハードディスクドライブアセンブリを取り付けます([ハードディスクドライブアセンブリの取り付け](file:///C:/data/systems/ins1012/ja/sm/hdd.htm#wp1181804)を参照)。
- 8. キーボードを取り付けます ([キーボードの取り付けを](file:///C:/data/systems/ins1012/ja/sm/keyboard.htm#wp1179994)参照)。
- 9. バッテリを取り付けます([バッテリの取り付けを](file:///C:/data/systems/ins1012/ja/sm/battery.htm#wp1443274)参照)。

# 注意: コンピュータの電源を入れる前にすべてのネジを取り付け、コンピュータ内部にネジが残っていないか確認します。コンピュータ内部にネジが残っていると、コンピュータに<br>損傷を与える恐れがあります。

## <span id="page-50-0"></span>システム基板

**Dell™ Inspiron™ 1012** サービスマニュアル

- [システム基板の取り外し](#page-50-1)
- [システム基板の取り付け](#page-51-1)
- BIOS [にサービスタグを入力する方法](#page-52-1)

警告**:** コンピュータ内部の作業を始める前に、お使いのコンピュータに付属しているガイドの安全にお使いいただくための注意事項をお読みください。安全にお使いいただくための ベストプラクティスの追加情報に関しては、規制順守ホームページ **www.dell.com/regulatory\_compliance** をご覧ください。

注意: 静電気による損傷を避けるため、静電気防止用リストパンドを使用するか、または塗装されていない金属面 (コンピュータの背面にあるコネクタなど) に定期的に触れて、静<br>電気を身体から除去してください。

注意**:** コンピュータシステムの修理は、資格を持っているサービス技術者のみが行ってください。**Dell™** が許可していない修理による損傷は、保証の対象となりません。

**△ 注意: コンピュータ内部の作業を始める前に、システム基板への損傷を防ぐため、メインバッテリを取り外します([バッテリの取り外しを](file:///C:/data/systems/ins1012/ja/sm/battery.htm#wp1442926)参照)。** 

#### 注意**:** コンポーネントおよびカードは端を持ち、ピンまたは接点には触れないでください。

システム基板の BIOS チップにはサービスタグが組み込まれています。このサービスタグは、コンピュータ底面のバーコードラベルにも記載されています。システム基板用の交換キットには、サービスタ グを交換するシステム基板に転送するためのユーティリティを提供する CD が含まれています。

## <span id="page-50-1"></span>システム基板の取り外し

- 1. [作業を開始する前にの](file:///C:/data/systems/ins1012/ja/sm/before.htm#wp1435071)手順に従って操作してください。
- 2. 3-in-1 メディアカードリーダーに取り付けられているすべてのカードまたはダミーカードを取り除きます。
- 3. バッテリを取り外します([バッテリの取り外し](file:///C:/data/systems/ins1012/ja/sm/battery.htm#wp1442926)を参照)。
- 4. キーボードを取り外します [\(キーボードの取り外しを](file:///C:/data/systems/ins1012/ja/sm/keyboard.htm#wp1201059)参照)。
- 5. ハードディスクドライブアセンブリを取り外します([ハードディスクドライブアセンブリの取り外し](file:///C:/data/systems/ins1012/ja/sm/hdd.htm#wp1179926)を参照)。
- 6. パームレストアセンブリを取り外します[\(パームレストアセンブリの取り外し](file:///C:/data/systems/ins1012/ja/sm/palmrest.htm#wp1044787)を参照)。
- 7. Bluetooth™ カードを取り外します (Bluetooth [カードの取り外しを](file:///C:/data/systems/ins1012/ja/sm/btboard.htm#wp1213901)参照)。
- 8. プロセッサヒートシンクを取り外します ([プロセッサヒートシンクの取り外しを](file:///C:/data/systems/ins1012/ja/sm/cpucool.htm#wp1137134)参照)。
- 9. ミニカードを取り外します [\(ミニカードの取り外し](file:///C:/data/systems/ins1012/ja/sm/minicard.htm#wp1189423)を参照)。
- 10. ビデオアクセラレータカードを取り外します[\(ビデオアクセラレータカードの取り外しを](file:///C:/data/systems/ins1012/ja/sm/videoacc.htm#wp1189423)参照)。
- 11. ヒンジカバーを取り外します [\(ヒンジカバーの取り外し](file:///C:/data/systems/ins1012/ja/sm/hingecov.htm#wp1035974)を参照)。
- 12. ディスプレイアセンブリを取り外します([ディスプレイアセンブリの取り外しを](file:///C:/data/systems/ins1012/ja/sm/display.htm#wp1212160)参照)。
- 13. サポートブラケットを取り外します([右サポートブラケットの取り外し](file:///C:/data/systems/ins1012/ja/sm/supportb.htm#wp1185829)を参照)。
- 14. システム基板の各コネクタから AC アダプタコネクタケーブル、SIM カードボードケーブル、および I/O ボードケーブルを外します。

<span id="page-51-0"></span>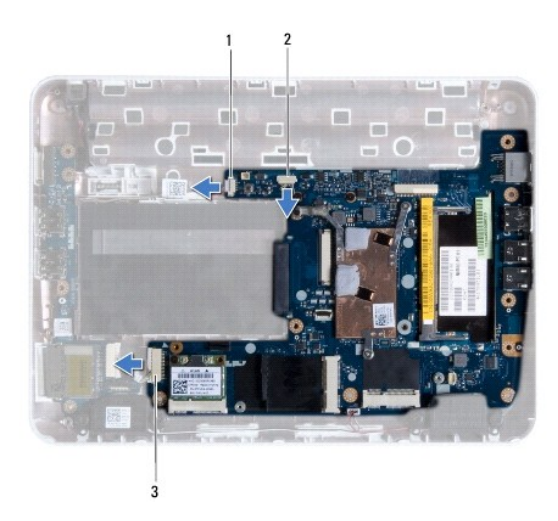

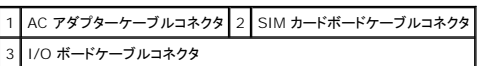

- 15. スピーカーを取り外します [\(スピーカの取り外し](file:///C:/data/systems/ins1012/ja/sm/speaker.htm#wp1030873)を参照)。
- 16. システム基板をコンピュータベースに固定しているネジを取り外します。

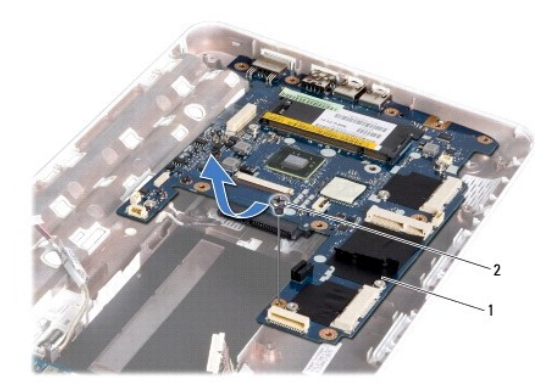

## 1 システム基板 2 ネジ

- 17. システム基板からコネクタを慎重に緩めてコンピュータのスロットから取り出し、システム基板を持ち上げてコンピュータベースから外します。
- 18. システム基板を裏返します。
- 19. コイン型電池を取り外します (<u>コイン型電池の取り外し</u>を参照)。

## <span id="page-51-1"></span>システム基板の取り付け

- 1. <u>作業を開始する前に</u>の手順に従って操作してください。
- 2. コイン型電池を取り付けます (<u>コイン型電池の取り付け</u>を参照)。
- 3. システム基板を裏返します。
- <span id="page-52-0"></span>4. システム基板のコネクタをコンピュータベースのスロットに揃え、 コンピュータベースに置きます。
- 5. システム基板をコンピュータベースに固定するネジを取り付けます。
- 6. スピーカーを取り付けます ([スピーカーの取り付けを](file:///C:/data/systems/ins1012/ja/sm/speaker.htm#wp1040761)参照)。
- 7. AC アダプタコネクタケーブル、SIM カードボードケーブル、および I/O ボードケーブルをシステム基板のそれぞれのコネクタに接続します。
- 8. 右サポートブラケットを取り付けます[\(右サポートブラケットの取り付け](file:///C:/data/systems/ins1012/ja/sm/supportb.htm#wp1185870)を参照)。
- 9. ディスプレイアセンブリを取り付けます([ディスプレイアセンブリの取り付けを](file:///C:/data/systems/ins1012/ja/sm/display.htm#wp1205821)参照)。
- 10. ヒンジカバーを取り付けます[\(ヒンジカバーの取り付けを](file:///C:/data/systems/ins1012/ja/sm/hingecov.htm#wp1036191)参照)。
- 11. ビデオアクセラレータカードを取り付けます([ビデオアクセラレータカードの取り付けを](file:///C:/data/systems/ins1012/ja/sm/videoacc.htm#wp1181828)参照)。
- 12. ミニカードを取り付けます[\(ミニカードの取り付け](file:///C:/data/systems/ins1012/ja/sm/minicard.htm#wp1181828)を参照)。
- 13. プロセッサヒートシンクを取り付けます[\(プロセッサヒートシンクの取り付けを](file:///C:/data/systems/ins1012/ja/sm/cpucool.htm#wp1138671)参照)。
- 14. Bluetooth カードを取り付けます(Bluetooth [カードの取り付け](file:///C:/data/systems/ins1012/ja/sm/btboard.htm#wp1214032)を参照)。
- 15. パームレストアセンブリを取り付けます[\(パームレストアセンブリの取り付け](file:///C:/data/systems/ins1012/ja/sm/palmrest.htm#wp1059721)を参照)。
- 16. ハードディスクドライブアセンブリを取り付けます([ハードディスクドライブアセンブリの取り付け](file:///C:/data/systems/ins1012/ja/sm/hdd.htm#wp1181804)を参照)。
- 17. キーボードを取り付けます (<u>キーボードの取り付け</u>を参照)。
- 18. バッテリを取り付けます(<u>バッテリの取り付け</u>を参照)。
- 19. 3-in-1 メディアカードリーダースロットから取り外したすべてのカードを取り付けます。

# 注意: コンピュータの電源を入れる前にすべてのネジを取り付け、コンピュータ内部にネジが残っていないか確認します。コンピュータ内部にネジが残っていると、コンピュータに<br>損傷を与える恐れがあります。

- 20. コンピュータの電源を入れます。
	- メモ**:** システム基板を取り付けたら、取り付けたシステム基板の BIOS にコンピュータのサービスタグを入力します。
- 21. サービスタグを入力します(BIOS [にサービスタグを入力する方法を](#page-52-1)参照)。

## <span id="page-52-1"></span>**BIOS** にサービスタグを入力する方法

- 1. AC アダプタがプラグに差し込まれており、メインバッテリが適切にインストールされていることを確認します。
- 2. コンピュータの電源を入れます。
- 3. POST 中に <F2> を押してセットアップユーティリティを起動します。
- 4. セキュリティタブを選択し、**Set Service Tag**(サービスタグの設定)フィールドにサービスタグを入力します。

**Dell™ Inspiron™ 1012** サービスマニュアル

## メモ、注意、警告

メモ**:** コンピュータを使いやすくするための重要な情報を説明しています。

**△ 注意: 手順に従わない場合は、ハードウェアの損傷やデータの損失の可能性があることを示しています。** 

**/ 著告**: 物的損害、怪我、または死亡の原因となる可能性があることを示しています。

#### この文書の情報は、事前の通知なく変更されることがあります。 **© 2010** すべての著作権は **Dell Inc.** にあります。

Dell Inc. の書面による許可のない複製は、いかなる形態においても厳重に禁じられています。

この文書に使用されている商標: Dell、DELL ロゴ、および Inspiron はDell Inc. の商標です。Bluetooth はBluetooth SIG, Inc. が所有する登録商標で、Dell は使用権を所有します。Microsoft および Windows は米国お<br>よびその他の国における Microsoft Corporation の商標または登録商標です。

この文書では、上記記載以外の商標および会社名が使用されている場合があります。これらの商標や会社名は、一切 Dell Inc. に帰属するものではありません。

**2010** 年 **1** 月  **Rev.A00**

## <span id="page-54-0"></span>タッチパッドモジュール **Dell™ Inspiron™ 1012** サービスマニュアル

● [タッチパッドモジュールの取り外し](#page-54-1)

● [タッチパッドモジュールの取り付け](#page-54-2)

- 警告**:** コンピュータ内部の作業を始める前に、お使いのコンピュータに付属しているガイドの安全にお使いいただくための注意事項をお読みください。安全にお使いいただくための ベストプラクティスの追加情報に関しては、規制順守ホームページ **www.dell.com/regulatory\_compliance** をご覧ください。
- 注意: 静電気による損傷を避けるため、静電気防止用リストパンドを使用するか、または塗装されていない金属面 (コンピュータの背面にあるコネクタなど) に定期的に触れ*て、*静<br>電気を身体から除去してください。
- **△ 注意: コンピュータシステムの修理は、資格を持っているサービス技術者のみが行ってください。Dell™ が許可していない修理による損傷は、保証の対象となりません。**
- **△ 注意: コンピュータ内部の作業を始める前に、システム基板への損傷を防ぐため、メインパッテリを取り外します(<u>パッテリの取り外し</u>を参照)。**

### <span id="page-54-1"></span>タッチパッドモジュールの取り外し

- 1. [作業を開始する前にの](file:///C:/data/systems/ins1012/ja/sm/before.htm#wp1435071)手順に従って操作してください。
- 2. バッテリを取り外します ([バッテリの取り外し](file:///C:/data/systems/ins1012/ja/sm/battery.htm#wp1442926)を参照)。
- 3. キーボードを取り外します [\(キーボードの取り外しを](file:///C:/data/systems/ins1012/ja/sm/keyboard.htm#wp1201059)参照)。
- 4. ハードディスクドライブアセンブリを取り外します ([ハードディスクドライブアセンブリの取り外し](file:///C:/data/systems/ins1012/ja/sm/hdd.htm#wp1179926)を参照)。
- 5. パームレストアセンブリを取り外します[\(パームレストアセンブリの取り外し](file:///C:/data/systems/ins1012/ja/sm/palmrest.htm#wp1044787)を参照)。
- 6. パームレストアセンブリを裏返してタッチパッドモジュールをパームレストに固定している 4 本のネジを外します。

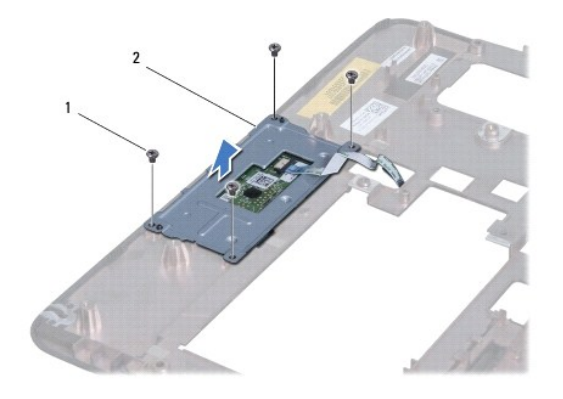

1 ネジ(4) 2 タッチパッドモジュール

7. タッチパッドモジュールを持ち上げてパームレストから取り外します。

### <span id="page-54-2"></span>タッチパッドモジュールの取り付け

- 1. [作業を開始する前にの](file:///C:/data/systems/ins1012/ja/sm/before.htm#wp1435071)手順に従って操作してください。
- 2. パームレストの配置ポストを使用して、タッチパッドモジュールを正しい位置に置きます。タッチパッドモジュールをパームレストに固定する 4 本のネジを取り付けます。
- 3. パームレストアセンブリを取り付けます[\(パームレストアセンブリの取り付け](file:///C:/data/systems/ins1012/ja/sm/palmrest.htm#wp1059721)を参照)。
- 4. ハードディスクドライブアセンブリを取り付けます([ハードディスクドライブアセンブリの取り付け](file:///C:/data/systems/ins1012/ja/sm/hdd.htm#wp1181804)を参照)。
- 5. キーボードを取り付けます(<u>キーボードの取り付け</u>を参照)。
- 6. バッテリを取り付けます(<u>バッテリの取り付け</u>を参照)。

注意: コンピュータの電源を入れる前にすべてのネジを取り付け、コンピュータ内部にネジが残っていないか確認します。コンピュータ内部にネジが残っていると、コンピュータに<br>損傷を与える恐れがあります。

#### <span id="page-56-0"></span>ビデオアクセラレータカード **Dell™ Inspiron™ 1012** サービスマニュアル

● [ビデオアクセラレータカードの取り外し](#page-56-1) ● [ビデオアクセラレータカードの取り付け](#page-56-2)

- 警告**:** コンピュータ内部の作業を始める前に、お使いのコンピュータに付属しているガイドの安全にお使いいただくための注意事項をお読みください。安全にお使いいただくための ベストプラクティスの追加情報に関しては、規制順守ホームページ **www.dell.com/regulatory\_compliance** をご覧ください。
- 注意: 静電気による損傷を避けるため、静電気防止用リストパンドを使用するか、または塗装されていない金属面 (コンピュータの背面にあるコネクタなど) に定期的に触れ*て、*静<br>電気を身体から除去してください。
- 注意**:** コンピュータシステムの修理は、資格を持っているサービス技術者のみが行ってください。**Dell™** が許可していない修理(内部作業)による損傷は、保証の対象となりませ ん。

**△ 注意: コンピュータ内部の作業を始める前に、システム基板への損傷を防ぐため、メインパッテリを取り外します(<u>パッテリの取り外し</u>を参照)。** 

メモ**:** デルではデル製品以外のビデオアクセラレータカードに対する互換性の保証およびサポートの提供は行っておりません。

■ メモ: ご購入時のシステム構成によっては、ビデオアクセラレータカードスロットにカードが取り付けられていない場合があります。

# <span id="page-56-1"></span>ビデオアクセラレータカードの取り外し

- 1. [作業を開始する前にの](file:///C:/data/systems/ins1012/ja/sm/before.htm#wp1435071)手順に従って操作してください。
- 2. バッテリを取り外します([バッテリの取り外し](file:///C:/data/systems/ins1012/ja/sm/battery.htm#wp1442926)を参照)。
- 3. キーボードを取り外します [\(キーボードの取り外しを](file:///C:/data/systems/ins1012/ja/sm/keyboard.htm#wp1201059)参照)。
- 4. ハードディスクドライブアセンブリを取り外します([ハードディスクドライブアセンブリの取り外し](file:///C:/data/systems/ins1012/ja/sm/hdd.htm#wp1179926)を参照)。
- 5. パームレストアセンブリを取り外します[\(パームレストアセンブリの取り外し](file:///C:/data/systems/ins1012/ja/sm/palmrest.htm#wp1044787)を参照)。
- 6. プロセッサヒートシンクを取り外します([プロセッサヒートシンクの取り外しを](file:///C:/data/systems/ins1012/ja/sm/cpucool.htm#wp1137134)参照)。

# 注意: ビデオアクセラレータカードがコンピューターに取り付けられていない間は、保護用静電気防止パッケージに保管します。詳細については、コンピューターに同梱の安*全*に<br>お使いいただくための注意にある「静電気放出への対処」を参照してください。

7. ビデオアクセラレータカードを持ち上げてシステム基板のコネクタから取り外します。

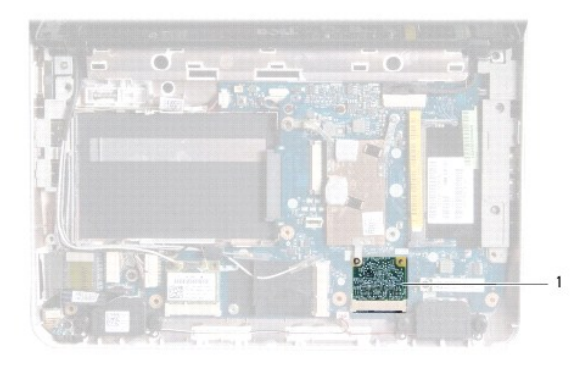

1 ビデオアクセラレータカード

#### <span id="page-56-2"></span>ビデオアクセラレータカードの取り付け

- 1. <u>作業を開始する前に</u>の手順に従って操作してください。
- 2. 新しいビデオアクセラレータカードをパッケージから取り出します。

#### 注意**:** カードを所定の位置に挿入するには、しっかりと均等に力を加えてください。力を加えすぎると、コネクタが損傷する恐れがあります。

- 注意**:** コネクタは正しく挿入できるよう設計されています。抵抗を感じる場合は、カードとシステム基板のコネクタを確認し、カードを再配置してください。
- 3. ビデオアクセラレータカードコネクタをシステム基板のコネクタに 45°の角度で挿入します。
- 4. ビデオアクセラレータカードのもう一方の端をシステム基板のスロットに押し下げ、プロセッサヒートシンクを取り付けます[\(プロセッサヒートシンクの取り付けを](file:///C:/data/systems/ins1012/ja/sm/cpucool.htm#wp1138671)参照)。
- 5. パームレストアセンブリを取り付けます[\(パームレストアセンブリの取り付け](file:///C:/data/systems/ins1012/ja/sm/palmrest.htm#wp1059721)を参照)。
- 6. ハードディスクドライブアセンブリを取り付けます([ハードディスクドライブアセンブリの取り付け](file:///C:/data/systems/ins1012/ja/sm/hdd.htm#wp1181804)を参照)。
- 7. キーボードを取り付けます(<u>キーボードの取り付け</u>を参照)。
- 8. バッテリを取り付けます([バッテリの取り付けを](file:///C:/data/systems/ins1012/ja/sm/battery.htm#wp1443274)参照)。

# 注意: コンピュータの電源を入れる前にすべてのネジを取り付け、コンピュータ内部にネジが残っていないか確認します。コンピュータ内部にネジが残っていると、コンピュータに<br>損傷を与える恐れがあります。

9. 必要なドライバおよびユーティリティをコンピュータにインストールします。詳細については、『Dell テクノロジガイド』を参照してください。

メモ**:** デル以外からのビデオアクセラレータカードをインストールする場合は、適切なドライバーおよびユーティリティをインストールする必要があります。より一般的なドライバの詳細について は、『Dell テクノロジガイド』を参照してください。